МІНІСТЕРСТВО ОСВІТИ І НАУКИ УКРАЇНИ Західноукраїнський національний університет Навчально-науковий інститут новітніх освітніх технологій Кафедра комп'ютерних наук

## ВЕЛИЧКО Володимир Леонідович

# Електронний навчальний посібник з дисципліни "Інженерна та комп'ютерна графіка", розділ "Розрізи деталей" / Electronic Study Guide on Course "Engineering and Computer Graphics", Topic "Sections of Parts"

спеціальність: 121 - Інженерія програмного забезпечення освітньо-професійна програма - Інженерія програмного забезпечення

Кваліфікаційна робота

Виконав студент групи ІПЗзмл-21 В. Л. Величко

Науковий керівник: к.е.н., доцент, Л. І. Гончар

Кваліфікаційну роботу допущено до захисту:

 $20$  p.

Завідувач кафедри А. В. Пукас

ТЕРНОПІЛЬ - 2022

# **3MICT**

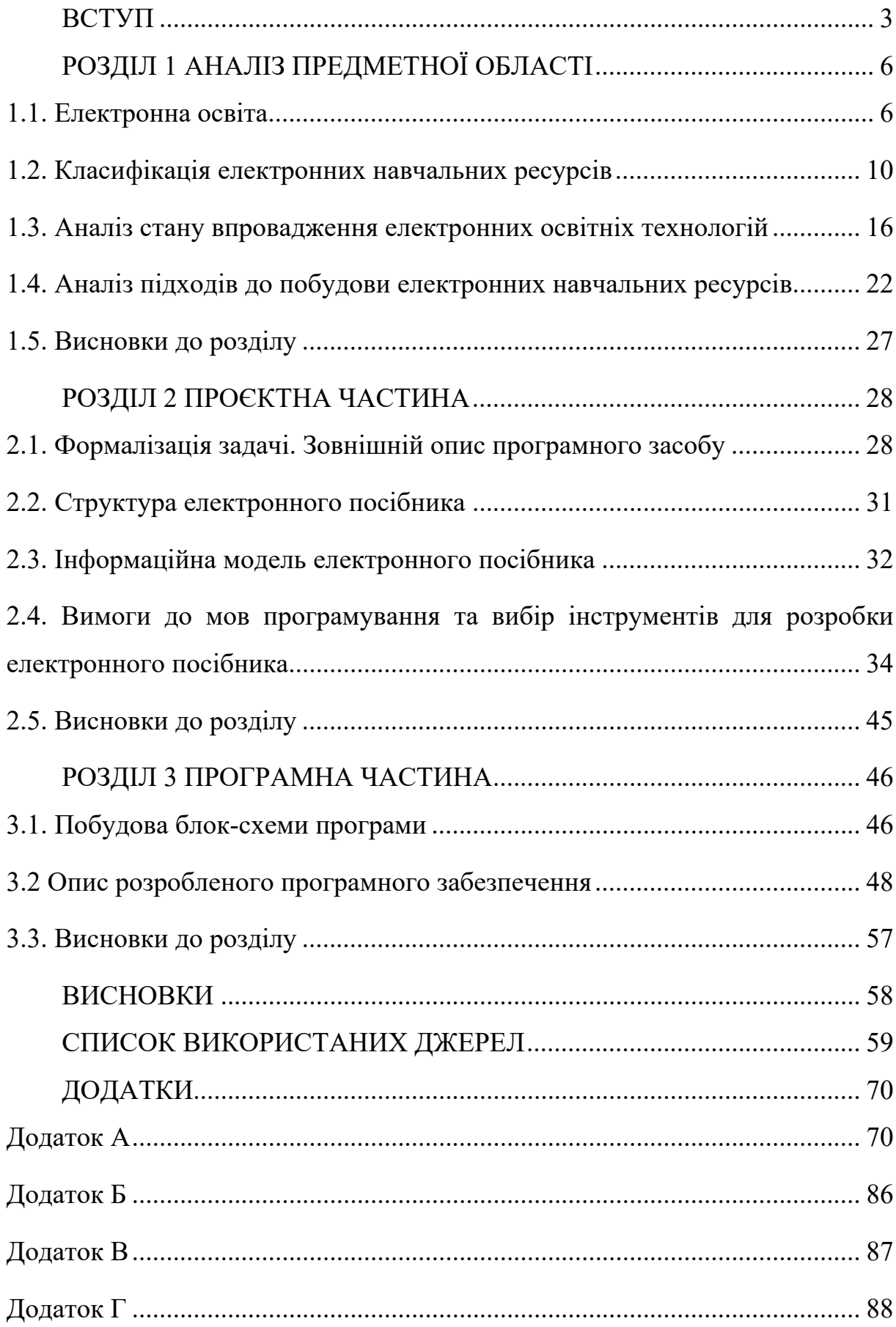

#### **ВСТУП**

В умовах активного проникнення інформаційно-комунікаційних технологій практично в усі сфери діяльності людини, та зокрема у систему освіти і накопичення освітніх ресурсів у мережі Internet, актуальним стає завдання переосмислення теорії процесів організації навчання та управління освітою, передачі систематизованих знань, навичок і вмінь, створення нових методів і технологій навчання. Постійне збільшення обсягу інформації та обмеженість навчального часу викликають необхідність інтенсифікації навчання, розробки та впровадження інноваційних технологій, що базуються на використанні електронно-обчислювальної техніки із застосуванням активних методів навчання у всій їх розмаїтості та комплексності. Електронна освіта (e-education) або електронне навчання (e-learning) – це система навчання, побудована з використанням інформаційних та телекомунікаційних технологій, котрі в сучасних умовах широко використовуються як здобувачами, так і викладачами. Система електронного навчання дозволяє забезпечувати викладання навчальних курсів, отримувати інформацію та спілкуватися викладачам і здобувачам між собою незалежно від часу та місцязнаходження.

Реалізація активних методів навчання – одне з головних завдань педагогіки, що передбачає активізацію всього потенціалу системи освіти, способів та прийомів, що сприяють підвищенню активності здобувачів через формування мотивації навчально-пізнавальної діяльності. Саме тому, для поліпшення традиційного освітнього процесу з використанням друкованих навчальних матеріалів (підручників, посібників, методичних видань та інш.) виник новий вид матеріалів – електронний засіб навчального призначення (ЕЗНП) або електронне навчальне видання (ЕНВ) чи електронний навчальний ресурс (ЕНР). Розробку та використання таких засобів спрямовано на підвищення динаміки освітнього процесу, активної самоосвітньої та індивідуальної діяльності.

Тому, завдання створення електронних навчальних видань, та їх впровадження у процеси навчання та викладання є на сьогодні актуальними та нагальними. У сучасних умовах все більш затребуваним стає навчання протягом життя, оскільки, у зв'язку зі стрімкими процесами у суспільстві, науці та техніці, просте накопичення знань не дозволяє компенсувати необхідність їх оновлення і поповнення. Готовність до самоосвіти забезпечується, перш за все, розвитком пізнавальних здібностей за рахунок оволодіння методами накопичення і застосування знань, вмінь та навичок.

Актуальність теми полягає в тому, що електронні навчальні видання дозволяють збагатити освітній процес, доповнюючи його безмежними можливостями інформаційно-комп'ютерних технологій і роблять його більш цікавим, насиченим і привабливим для користувачів.

Згідно з поширеними на даний час в науковому просторі трактуваннями, поняття електронні навчальні видання це такі програмні засоби, в яких знаходить своє відображення якась предметна область і за допомогою яких стає можливим її вивчення за допомогою інструментів інформаційнокомунікаційних технологій. Таким чином, електронні засоби навчання (ЕЗН) створюють умови для розвитку найрізноманітніших напрямів навчальнопізнавальної діяльності.

В сучасному світі електронні засоби навчання займають чільне місце в інформаційно-предметному забезпеченні навчального процесу на усіх рівнях та в усіх видах освітніх закладав, зокрема загальноосвітніх, професійних (професійно-технічних), фахової передвищої та вищої освіт. Проаналізувавши вищевикладене, ми прийшли до висновку, що розробка в даній царині буде актуальною, доцільною та затребуваною. Що обумовлюється певними труднощами з якими зустрічаються здобувачі під час освоєння дисциплін графічного спрямування. Було сформульовано основні етапи та напрями досліджень згідно з темою випускної кваліфікаційної роботи.

Об'єктом дослідження є технологія розробки електронних навчальних видань.

Предметом дослідження є зміст і реалізація електронного навчального посібника з дисципліни «Інженерна та комп'ютерна графіка», з розділу «Розрізи деталей».

Метою роботи є розробка електронного навчального посібника для полегшення процесу формування знань, умінь і навичок здобувачів освіти з дисципліни «Інженерна та комп'ютерна графіка», розділу «Розрізи деталей».

Для реалізації поставленої мети необхідно вирішити такі завдання:

1) виконати огляд і проаналізувати особливості електронних навчальних посібників;

2) ознайомитися з вимогами, що пред'являються до електронних засобів навчального призначення;

3) проаналізувати предметну область, на матеріалах якої буде підібрано матеріали для електронного навчального посібника;

4) виконати пошук та аналіз аналогічних програмних рішень, виявивши їх переваги та недоліки;

5) проаналізувати технології та програмні засоби для розробки електронних навчальних посібників;

6) розробити структуру та зміст електронного навчального посібника;

7) реалізувати електронний навчальний посібник;

8) розробити критерії оцінювання та автоматизовану систему перевірки знань;

9) здійснити тестування програмного засобу у різних браузерах;

10) впровадити розроблений навчальний засіб у освітній процес.

## **РОЗДІЛ 1 АНАЛІЗ ПРЕДМЕТНОЇ ОБЛАСТІ**

#### **1.1. Електронна освіта**

Електронна освіта стрімко розвивається та видозмінюється на даний час, проте її принципи були розроблені ще в минулому столітті, як елементи дистанційних та заочних форм навчання. Головним в такій системи є використання можливостей сучасних технічних засобів масової комунікації, які дозволяють зберігати, опрацьовувати та розповсюджувати інформацію.

Згідно із вітчизняними нормативними документами, терміном «електронна освіта» позначають одну з форм здобуття освіти, що функціонує винятково на основі використання інформаційно-комунікаційних технологій. Процес прискореного розвитку електронної освіти в України розпочався з 2003 року і продовжується до теперішнього часу. Протягом даного періоду було прийнято важливі законодавчі акти та постанови, що узаконюють різні аспекти вищезгаданої форми освіти в Україні, серед них варто виділити такі: Закон України "Про Національну програму інформатизації"; Постанова Кабінету Міністрів України "Програма розвитку системи дистанційного навчання на 2004-2006 рр."; наказ Міністерства освіти та науки України "Про дистанційне навчання"; розпорядження Кабінет Міністрів України "Про схвалення Стратегії розвитку інформаційного суспільства в Україні"; Закон України "Про Основні засади розвитку інформаційного суспільства в Україні на 2007-2015роки"; наказ МОН України "Про деякі питання організації дистанційного навчання" [35] Фактично впровадження системи електронної освіти відбулося ще до початку пандемії коронавірусної інфекції, обмеження у зв'язку з якою вимусили заклади освіти перейти до дистанційної форми організації освітнього процесу. Серед закладів, які почали впроваджувати електронні технології навчання ще до запровадження карантинних обмежень слід відмітити Відокремлений структурний підрозділ "Волинський фаховий коледж Національного університету харчових технологій". Так ще у 2018 році в коледжі було організовано лабораторію електронних освітніх технологій розгорнуто серевер дистанційного навчання на основі платформи Moodle, яка вкотре підтвердила свою ефективність не лише під час карантину, а й в умовах воєнного стану і успішно функціонує до сьогоднішніх днів.

Основним принципом електронної освіти є встановлення інтерактивного спілкування, котре повинно тривати між здобувачем освіти та викладачем незалежно від місця їх фізичного перебування. При цьому відсутня потреба в забезпеченні їхньої безпосередньої участі в аудиторії. Це дозволяє запровадити самостійне освоєння здобувачем освіти матеріалу та отримання ним навичок відповідно до вибраного курсу або ресурсу.

На даний час в літературі можна зустріти доробки науковців які розглядають різні аспекти електронного навчання (О. Чорна, К. Бугайчук, М. Федорчук, Б. Кормич, І. Арістова, Т. Кронівець, В. Цимбалюк та інші). У більшості з цих публікацій в першу чергу вивчалася технічна та організаційна сторона електронного і зокрема дистанційного навчання. Педагогічні та психологічні аспекти електронної освіти на сьогодні були розглянуті в невеликій за обсягом науково-теоретичній базі [53]. Світовий та вітчизняний досвід впровадження практики електронної освіти у закладах усіх рівнів успішно реалізувався в умовах пандемії та продовжує удосконалюватися під час воєнного стану в Україні. Дані події дали можливість виявити окремі особливості зазначеної системи освіти, яка ґрунтується на використанні сучасних освітніх технологій, та новітніх методик навчання. Такі реалізації стали можливими завдяки технічним засобами та способам передачі інформації шляхом використання інформаційних, комп'ютерних та телекомунікаційних технологій [39].

Згідно із сучасними дослідженнями та їх результатами прийнято виділяти такі переваги електронної освіти:

Динамічність та гнучкість графіку навчання, що чудово підходить для дорослих, відповідальних, сумлінних здобувачів, які поєднують свої обов'язки, робочі моменти і ісмейні відносини та немають змоги бути присутніми в закладі та навчатися за традиційною формою. В таких умовах, здобувач має змогу самостійно обирати розклад освоєння навчальних матеріалів та власний зручний темп навчання, в комфортних умовах, що покращує процес навчання, прибирає фактор важкості та монотонності процесу. Інформація подається різними способами з правом вибору та можливістю повторного проходження вивченого необмежену кількість разів. Для підтримки процесу самонавчання учасники освітнього процесу широко використовують можливості сучасних комункаційних каналів (telegram, viber, e-mail, форуми, соціальні мережі та інші). Відсутня потреба пошуку необхідних навчальних матеріалів, так як вони уже попередньо підібрані та структуровані відповідним чином викладачами (тьюторами). Дана модель може бути рекомендованою для асоціальних, неколективних здобувачів або осіб з обмеженими фізичними можливостями, що потерпають через обмеження здобувати освіту за традиційною технологією.

Наступним позитивним фактором, даного способу навчання є можливість самооцінювання на кожному з етапів, тобто завчасне виявлення прогалин в здобутих знання, дозволяє повторити незрозумілий чи важкий для спрйняття матеріал і не погігршувати власний психологічний стан під час опитувань на загал.

До недоліків електронного або дистанційного навчання можна зарахувати: безвідповідальне, недисципліноване ставлення до навчання через відсутність прямого контакту та контролю зі сторони викладача, що пояснюється звичайними людськими вадами чи рисами характеру. Тому без належного контролю зі сторони наставників, законних представників чи батьків таку форму здобуття освіти не рекомендовано використовувати для отримання знань неповнолітніми здобувачами.

Серед важливих недоліків електронного навчання необхідно відзначити певні особливості окремих здобувачів щодо засвоєння матерілу наданого у вигляді прямих ефірів, онлайн трансляцій іншими словами в режимі реального часу, проте з використанням електронно-комунікацінйих пристроїв та гаджетів. Також не варто забувати про соціальну складову освітнього процесу, так як більшість людей бажають бути в соціумі та спілкуватися вживу в колективі однолітків, однодумців, тому відсутність таких контактів є однією з перепон на шляху навчання.

В свою чергу варто відзначити, що існують напрями підготовки, спеціальності або професії, процес набуття компетентностей за якими не може відбуватися в дистанційному форматі, без фізичної присутності здобувача освіти у спеціально відведених приміщеннях, з обладнанням, матріалами та викладачем або наставником. Наступним важливим недоліком є недотримання принципів академічної доброчесності під час проходження контрольних, підсумових заходів або підготовки матеріалів, тобто використання сторонньої допомоги, недобросовісне проходження опитувань та тестувань. Іншими словами відстуність бажання навчатися заради знань та вмінь, а не заради оцінки. Головним фактором, що вважається недоліком електронного навчання є відстуність апаратного, програмного забезпечення відповідної якості, стабільних каналів зв'язку, відповідного базового рівня цифрової підготовки здобувачів освіти.

Проте на основі вищенаведеного, можна прийти до висновку, що переваг дана форма організації освітнього процесу має більше ніж недоліків, а якщо враховувати суцільну цифровізацію суспільства та негативні процеси, які відбуваються навколо, то електронне навчання є перспективним, актуальним і затребуваним в реаліях сьогодення.

#### **1.2. Класифікація електронних навчальних ресурсів**

Невід'ємним елементом електронної освіти є електронні навчальні ресурси або засоби навчання. Розробка електронних засобів навчального призначення на сьогоднішній день є актуальним напрямком у розвитку інформаційних технологій, спрямованих на допомогу викладачу і здобувачу в освітньому процесі, а з огляду на світову пандемію та війну в Україні з усіма її наслідками, такі навчальні ресурси та технології є особливо затребуваними.

В даний час існує широке розмаїття навчальних систем і безліч засобів їх розробки. Розглянемо приклади деяких навчальних систем і комплексів.

Електронний засіб навчального призначення – це цілісна дидактична система, що заснована на використанні комп'ютерних технологій і засобів internet і яка ставить за мету забезпечити навчання за індивідуальними і оптимальними навчальними програмами з можливістю керуванням процесом навчання. Важливими моментами в реалізації поставленої мети є високий рівень використання інформаційно-технічного забезпечення, що вимагає використання сучасних IT-технологій і відповідність міжнародним стандартам.

Зігдно з класифікацією [37] навчальні комп'ютерні засоби поділяються на: призначені для групової (аудиторної) і для самостійної роботи; на інформаційні, контролюючі та навчальні. Найбільш важливими для практики вищої освіти є засоби самостійної роботи, серед яких виділяють такі навчальні програми:

1) електронні підручники, які виконують традиційні дидактичні функції підручника, але мають додаткові можливості, надані комп'ютерними технологіями;

2) комерційні предметно орієнтовані навчальні програми;

 3) електронні (комп'ютерні) моделі, основна дидактична особливість яких полягає у формуванні навичок дослідницької діяльності;

4) спеціалізовані комп'ютерні програми, розроблені для забезпечення окремих частин навчальних курсів;

5) інструментальні засоби для розробки предметно-орієнтованих дидактичних програм;

6) пакети прикладних програм, які залучаються для розв'язання конкретних педагогічних завдань;

7) засоби індивідуального навчання, запозичені з мережі internet;

8) комп'ютерні засоби дистанційного навчання.

В доповнення до цієї класифікації С.Антонова [45] та ін. також пропонують два критерії класифікації освітніх електронних видань і ресурсів:

1) за контингентом тих, хто навчається;

2) за місцем у навчальному процесі: інформаційно-довідкові джерела (енциклопедії, довідники, словники тощо), що забезпечують загальну інформаційну підтримку, не прив'язані до певного курсу програмою чи дидактичною схемою і призначені для використання під час розв'язування творчих навчальних завдань; для підтримки навчального процесу (електронні навчальні посібники), призначені для вивчення предмета «з нуля» до меж предметної галузі, визначених програмою, включають всі види навчальної діяльності: отримання інформації, практичні заняття, атестацію; загальнокультурного характеру, призначені для розширення культурного середовища, світогляду студентів.

Програмно-педагогічні засоби (ППЗ) мають реальні переваги порівняно з паперовими носіями інформації, або навіть з електронними книгами:

 перевага цього освітнього продукту полягає в тому, що це не звичайний електронний підручник на електронному носії, а цілісна програма, яка поєднує теоретичні та практичні питання, віртуальні лабораторні роботи та практикуми, має електронний журнал успішності, конструктор уроків, комп'ютерні анімації фізико-хімічних процесів, інтерактивні і тестові завдання та багато інших можливостей;

- програмно-педагогічні засоби є не тільки економічно вигідними, але і зрозумілішими для сучасної молоді, робота з програмно-педагогічними засобами активізує самостійне мислення студентів;
- використання інтернет-орієнтованих електронних підручників дає ще одну перевагу – їх легко оновлювати, не зазнаючи при цьому істотних витрат;
- програмно-педагогічні засоби передбачають велику кількість і високу якість ілюстративних матеріалів (рисунків, графіків, карт, схем, фотографій, відеофрагментів, звукових рядів, інтерактивних моделей, тренажерів, 2D-, 3D-анімацій та ін.), що сприяє високому рівню ефективності навчання;
- програмно-педагогічні засоби дозволяють об'єктивно та достовірно визначати рівні навчальних досягнень учнів за допомогою різноманітних багаторівневих тестів, завдань, тренажерів;
- ефективність роботи викладача підвищується, збільшується складова творчої роботи. Викладач може доповнювати, модифікувати, корегувати підручник з урахуванням вікових, психологічних, соціальних і регіональних умов;
- програмно-педагогічний засіб надає можливість організувати віртуальну лабораторну роботу, яку з тих чи інших причин неможливо провести в реальній обстановці.
- індивідуальний темп навчання і це не тільки «індивідуалізація» за часом, оскільки навчання за аудиторною системою підпорядковано жорстким часовим рамкам, але і варіантність розгортання навчального матеріалу, врахування типу пам'яті, темпераменту і мислення здобувача.

Тип програмного засобу з точки зору його місця у навчальному процесі може бути визначений у відповідності до поданої нижче класифікації [53], шляхом віднесення їх до однієї (або одночасно до кількох) з таких умовних груп:

1) демонстраційно-моделюючі програмні засоби, що використовуються на етапах пояснення нового матеріалу, фронтальної демонстрації моделі об'єкту вивчення. Умовно до демонстраційно-моделюючих програмних засобів можна віднести також записані на цифрових носіях відеофрагменти, які використовуються, у вивченні історії, географії, інших навчальних дисциплін, інтерактивні демонстраційні довідково-інформаційні системи, аудіофрагменти, які використовуються у поясненні нового матеріалу на уроках іноземних мов тощо;

2) педагогічні програмні засоби типу діяльнісного предметноорієнтованого середовища – призначені для візуалізації об'єктів вивчення та виконання певних дій над ними. Засоби цього типу іноді називають «мікросвітами». Також до цього типу ППЗ можна віднести різного виду тренажери, симулятори (імітатори);

3) педагогічні програмні засоби, призначені для визначення рівня навчальних досягнень, використовуються для індивідуальної роботи студентів і можуть мати реалізації, які відрізняються за способом формулювання і подання навчальних задач. Як правило, ці програмні засоби можуть використовуватись і для самоконтролю та у режимі тренування;

4) педагогічні програмні засоби довідниково-інформаційного призначення створюються для доповнення підручників та навчальних посібників як засоби діяльності учня і вчителя. За формою структурування і подання інформації ці засоби можуть бути:

- базами даних із реляційною, ієрархічною, мережевою моделями організації даних;
- гіпертекстовими або гіпермедійними системами;
- базами знань як складовими експертних систем навчального призначення.

Впровадження електронних навчальних систем обумовлене насамперед Положенням про дистанційне навчання, зареєстровано в Міністерстві юстиції України 30 квітня 2013 р. за № 703/23235 [42].

Електронні посібники зустрічаються у таких форматах: exe, chm, swf, flv, pdf, djvu, htm; html, arg та інші. Таке розмаїття форматів вимагає в свою чергу для розробки та перегляду відповідного програмного забезпечення, що в даний час не є проблемою. На даний час виділяють найбільш поширені типи комп'ютерних засобів, що використовуються у електронному навчанні.

Презентації – найбільш поширений вид подання демонстраційних матеріалів, можуть включати анімацію, аудіо-та відеофрагменти, елементи інтерактивності.

Електронні енциклопедії поєднують функції демонстраційних і довідкових матеріалів і, у відповідності зі своєю назвою, є електронним аналогом звичайних довідково-інформаційних видань, таких, як енциклопедії, словники, довідники. Для створення таких енциклопедій зазвичай використовуються гіпертекстові системи та мови гіпертекстової розмітки, наприклад, HTML, XML, SGML. На відміну від своїх паперових аналогів, гіпертекстові енциклопедії мають ряд додаткових властивостей та можливостей, зазвичай підтримують зручну систему пошуку по ключовим словам і поняттям, мають зручну систему навігації на основі гіперпосилань, можуть включати в себе аудіо-та відеофрагменти.

Дидактичні матеріали (збірники задач, диктантів, вправ, прикладів, рефератів і творів), представлені в електронному вигляді і об'єднані в якусь логічну структуру засобами гіпертексту. Також до дидактичних матеріалів відносять програми-тренажери.

Програми систем контролю знань, такі, як опитувальники і тести. Дозволяють швидко, зручно, неупереджено і автоматизовано обробити отримані результати. Як узагальнення вищенавикладених міркувань дослідниками було створено узагальнену класифікацію електронних навчальних ресурсів (рис. 1.1).

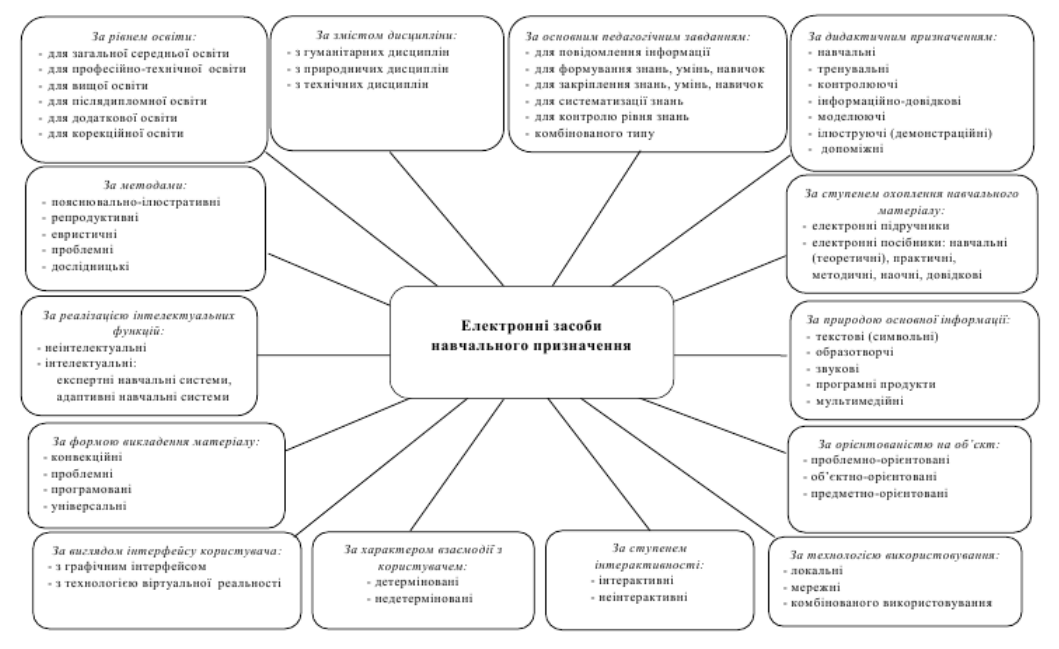

Рис. 1.1. Класифікація електронних засобів навчального призначення [31]

Доповненням до вищенаведеної класифікації стають програмні засоби розробки комп'ютерних навчальних ресурсів (рис. 1.2).

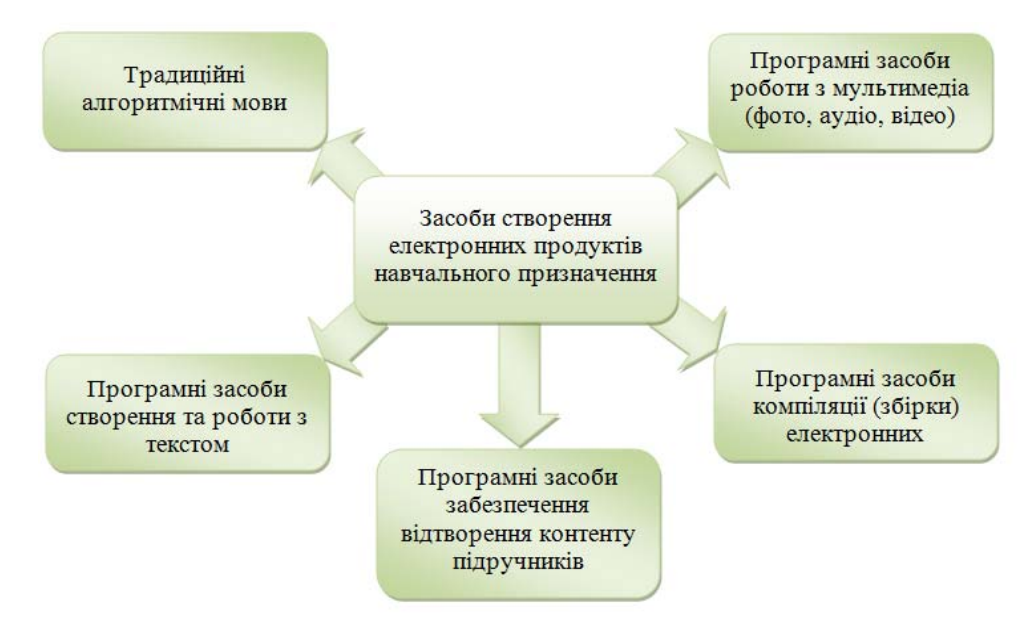

Рис. 1.2. Класифікація засобів створення електронних продуктів

навчального призначеннчя [31]

### **1.3. Аналіз стану впровадження електронних освітніх технологій**

Сучасний масив інформації, яку викладач повинен донести до студентів у рамках обмеженого аудиторного часу, відведеного на викладання дисципліни, вимагає пошуку нових і більш ефективних методів навчання, використання сучасних навчальних технології та залучення новітніх методик викладання.

В основу таких розробок покладено впровадження комп'ютерноінформаційних засобів. Стрімкі темпи розвитку інформаційних технологій, які все глибше проникають у всі сфери діяльності людини, поступово стають невід'ємною частиною професійної діяльності викладача. Завдяки комп'ютерним технологіям та спеціальному апаратному забезпеченню, навчальні заняття стають набувають нового сенсу. Вони видозмінюють форму і перетворюються із ресурсів пасивного виду надання інформації на інтерактивні, динамічно змінні, суттєво інформативно наповнені, а самостійна робота студентів стає більш творчою, осмисленою та оригінальною, що знаходить своє відображення у підвищенні якості освіти.

Серед базових дисциплін, що лежать в основі інженерно-технічної освіти чільне місце посідають дисципліни графічного профілю, такі як, «Нарисна геометрія», «Інженерна графіка» «Комп'ютерна графіка». За своєю специфікою вони повинні бути взаємопов'язаними у блок графічних дисциплін, з якого будуються міжпредметні зв'язки до дисциплін, так званого професійного спрямування, що викладаються на старших курсах, а отже вимагають від студента певних базових знань та навиків. В свою чергу, для ефективного сприйняття матеріалу за даними графічними дисциплінами, студенти першого курсу повинні володіти базовими знаннями та вміннями з предмету «Креслення», проте, на сьогоднішній день, дану дисципліну незаслужено занедбано у системі шкільної освіти. Така ситуація викликає труднощі сприйняття навчального матеріалу студентами та спонукає їх до

самонавчання для заповнення прогалин у графічній підготовці, так як на сучасному етапі розвитку суспільства мова графічних зображень набуває все ширшого використання у всіх сферах професійної діяльності. Володіння графічною мовою залежить безпосередньо від об'єму і якості знань, набутих у навчальних та освітніх закладах. Стрімкий розвиток науки, техніки та промисловості спонукає до внесення оперативних та динамічних змін у систему освіти. Перш за все це розробка, актуальних на даний час, навчальних курсів з дисциплін, що повинні відповідати вимогам ринку та користуватися попитом серед потенційних споживачів, тобто студентів. По-друге, швидке впровадження різноманітних інформаційно-комунікаційних технологій та засобів у повсякденне життя, вимагає їх всебічного залучення до галузі освіти. По-третє, засвоєння навчальної інформації, наданої вербально або за допомогою статичних графічних образів та зображень, сучасними студентами, які звикли до динамічного та швидкозмінного сприйняття оточуючого світу є не досить ефективним, а отже змушує до розробки та впровадження сучасних навчально-освітніх технологій та ресурсів, що якісно сприймаються молоддю. Тому, особливо актуальним на сьогоднішній день, є впровадження гнучких, динамічних та надійних навчальних технології, які при оптимальних витратах забезпечили б гарантований рівень якості підготовки кваліфікованого фахівця [8].

Відомі науковці (О.О.Чекмарьов, В.П.Агеєв, М.І.Жалдак, О.В.Ващук, Ю.І.Машбиць, Б.С.Гершунський, В.К.Сидоренко, Р.С.Гуревич, М.Л.Смульсон, Г.М.Клейман, Є.С.Полат, та інші фахівці) у своїх дослідженнях звертають увагу на розкриття можливостей нових інформаційно-комунікаційних технологій навчання та впровадження систем автоматизованого навчання [2]. Розробка та використання сучасних інформаційних технологій та засобів навчання в процесі викладання графічних дисциплін здійснює ефективний вплив на якість підготовки майбутніх фахівців. Невід'ємною складовою даних процесів є проблема

формування графічних знань, умінь та розвитку технічного мислення за допомогою інформаційно-комунікаційних засобів навчання. Проблеми графічної підготовки і її впливу на розвиток просторових уявлень, творчих здібностей і технічного мислення учнів і студентів відображено в дослідженнях представників наукових шкіл О. Ботвіннікова, A. Верхоли, Ю. Дорошенка. Б. Ломова, B. Сидоренка. Д. Тхоржевського [17, 20, 28, 31].

Різносторонній розвиток сучасної людини не може відбуватися без формування пізнавальних інтересів і актуальності проблеми викладання нових інформаційних технологій в освіті, а також впровадження електронних засобів навчального призначення. Таким чином, в інформаційній сфері у закладах освіти склалося протиріччя між все більш розширюваною сферою застосування електронних навчальних матеріалів як засобів навчання і відсутністю виявленої специфіки подібних матеріалів, використання яких забезпечує активізацію навчально-пізнавальної діяльності здобувачів. Одним з можливих напрямків вирішення суперечності може бути підхід, в якому використання електронних навчальних матеріалів при вивченні дисциплін графічного профілю буде носити системний характер.

Використання електронного навчання допускає збереження загальних принципів побудови традиційного навчального процесу і робить його більш цікавим та доступним.

На даний час інформаційні технології стали одним з найважливіших чинників, що впливають на розвиток суспільства. Їх революційна дія спрямована на вдосконалення державних структур та суспільних інститутів, економічної і соціальної сфер, науки і освіти, культури і способу життя людей.

Процеси інформатизації та комп'ютеризації чинять значний вплив на царину освіти та науки. Насамперед це стосується технологій навчання, трансляції знань, формування системи цінностей. Тому так гостро стоїть перед викладачами навчальних закладів усіх типів і рівнів проблема доцільного, виваженого та раціонального використання інноваційних технологій у

навчальному процесі, гармонійного поєднання їх з вивіреними часом традиційними технологіями. Багато дослідників (Т.С. Буторіна, В.А. Дерюшев, М.І. Жалдак, Л.Х. Зайнутдинова, Г.В. Івшин, Л.А. Керов, Д.Ф. Лазарєв, В.В. Серіков, В.М. Смирнов, А.Ю. Уваров, Є.В. Ширшов та інші) виділяють, такі основні функції програмно-педагогічних засобів (ППЗ) [44, 45]:

а) наочність, яка забезпечує усвідомлення і осмислення навчальної інформації, формування уявлень і понять;

б) інформативність, оскільки засоби навчання є безпосередніми джерелами знання, тобто носіями певної інформації;

в) компенсаторність, яка полегшує процес навчання і сприяє досягненню мети з найменшими витратами сил і часу;

г) адаптованість, що зорієнтована на підтримку сприятливих умов процесу навчання, організацію демонстрацій, самосійної роботи, на забезпечення наступності знань, створення індивідуальної освітньої траєкторії;

д) інтегрованість, яка дозволяє розглядати об'єкт чи явище як в цілому, так і його частини.

Для забезпечення вищенаведених функцій ППЗ необхідно вдосконалювати традиційні методи викладання та навчання, спрямувавши їх на формування у здобувачів творчих здібностей, навиків самоосвіти та самореалізації.

Модернізація технології викладання графічних дисциплін здійснюється за такими напрямами:

- зміна курсу інженерної графіки у зв'язку з використанням в науці та промисловості інформаційних технологій;
- використання інформаційних технологій при організації навчального процесу, тобто використання засобів комп'ютерної графіки в процесі викладання інженерної графіки та нарисної геометрії.

Проблеми методики формування графічних знань і умінь, технологій розробки та використання комп'ютерних методів викладання та навчання досліджувалися такими вченими: С. Алексеєв, В. Буринський, А. Верхола, Є. Колеснікова, В. Левицький, О. Локтєв, А. Павлов, М. Селіверстов, А. Чекмарьов, П. Асоянц, В. Дейнеко, Г. Чекаль, М. Юсупова та ін. Аналіз їхніх праць [51] дозволив зробити висновок про те, що завданням сучасного етапу розвитку технічної освіти є інтеграція та уніфікація освітніх ресурсів, технологій і середовищ. Використання комп'ютерно-інформаційних технологій, зокрема електронних навчальних ресурсів (ЕНР), дозволяє підвищити ефективність процесу навчання, збільшити рівень наочності і встановити індивідуальний темп засвоєння студентами навчального матеріалу.

Дана технологія освіти потребує електронних засобів навчального призначення. Електронний засіб навчального призначення містить дані, інформацію, програмне забезпечення, необхідні для його розробки та використання в процесі навчання. Основою електронного засобу навчального призначення є електронні навчальні видання. Створення і використання, яких вимагає залучення апаратних, спеціальних програмно-технічних засобів і специфічної технології розробки.

Тому, розробка електронних навчальних видань, та впровадження їх у освітню галузь є актуальною проблемою, яка обумовлена, вимогою часу та ситуацією, яка склалася у освіті з точки зору впровадження дистанційних форм навчання, які поширюються у закладах усіх рівнів та форм власності.

Останнім часом все частіше стали застосовуватися нетрадиційні або так звані неаудиторні (неконтактні) методи навчання, і для їх якісного впровадження створюються електронні посібники та підручники. Застосування автоматизованих навчальних систем у закладах освіти набуває масового поширення. Сучасні виклики реалій, такі як пандемія та війна, ставлять перед цариною освіти максимум завдань, які необхідно вирішувати у

мінімальні строки. Зокрема, з метою оптимізації освітнього процесу зарекомендували себе впровадження дистанційних технологій та форм навчання, що передбачають самостійне освоєння навчальних дисциплін за допомогою програмно-педагогічних засобів, електронних навчальних ресурсів, комп'ютерної, мобільної техніки та засобів комунікацій.

Поряд з цими тенденціями на даний час спостерігається збільшення кількості на душу населення використовуваних мобільних електронних пристроїв смартфони, планшети, ноутбуки, нетбуки порівняно зі стаціонарними комп'ютерами, а як наслідок і використання мобільних платформ, додатків та веб-ресурсів. Пересічні користувачі витрачають більше часу на свої смартфони з різною метою (соціальні мережі, електронна пошта, карти, новини, відео, комерційні додатки та ін.) і не останнє місце в даному переліку займають освітні та навчальні ресурси.

Окрім того такі форми навчання дозволяють здобувачам формувати власну освітню траєкторію та навчатися за індивідуальним графіком.

Об'єктом управління при навчанні є здобувач освіти. Суб'єктами управління виступають викладач і навчальна система, оскільки вона не замінює, а доповнює викладача. Метою навчання або метою роботи здобувач освіти з навчальною системою є отримання:

- знань з конкретної предметної області;
- умінь застосовувати різні методи і алгоритми;
- навичок вирішення завдань;
- оцінки набутих знань, умінь і навичок.

Мета і результат діяльності здобувача освіти утворюють навчальну діяльність. Для того щоб мета і результат збігалися, необхідно застосовувати управління освітньою діяльністю. Результат освітньої діяльності є властивістю самого суб'єкта.

Навіть за наявності великої кількості навчальних програм, електронних посібників та підручників, розробка нових не втрачає своєї актуальності. Це обумовлено тим, що не всі з них відображають ту специфіку, всі ті необхідні аспекти, які залежать від предметної області та вимог викладача. До того ж постійно виникають нові завдання, змінюються вимоги до існуючих проектів, змінюється сам предмет. Тому вже існуючі програмно-педагогічні засоби часто вже не можуть застосовуватися в повній мірі.

#### **1.4. Аналіз підходів до побудови електронних навчальних ресурсів**

В даний час існує безліч навчальних систем з найрізноманітніших предметів і безліч засобів їх розробки [26]. Виходячи з міркувань викладених у попередньому пункті, електронний навчальний засіб повинен містити три основні частини: теоретичну, практичну і контролюючу.

Тому, на основі вищенаведеного процес навчання можна представити схемою (рис.1.3).

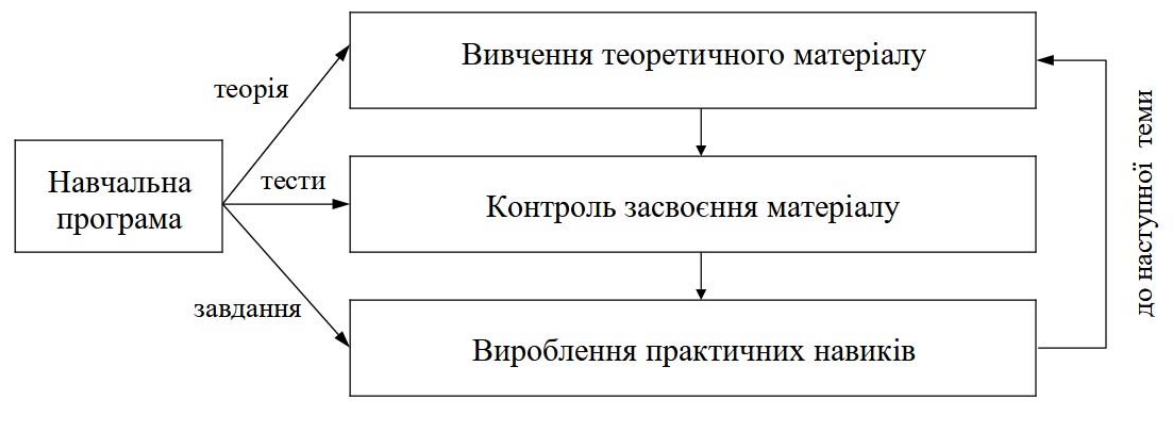

Рис. 1.3. Схема процесу навчання [45]

Розглянемо приклади деяких навчальних систем і комплексів.

Електронний засіб навчального призначення – сучасний електронний мультимедійний підручник – це цілісна дидактична система, що заснована на використанні комп'ютерних технологій і засобів Інтернету і яка ставить за мету забезпечити навчання за індивідуальними і оптимальними навчальними програмами з керуванням процесу навчання. Важливими моментами в реалізації поставленої мети є високий рівень створення інформаційнотехнічного забезпечення з використанням сучасних IT-технологій і відповідність міжнародним стандартам.

Електронний навчальний посібник – це навчальна програмна система комплексного призначення, що забезпечує безперервність і повноту дидактичного циклу процесу навчання: надає теоретичний матеріал, забезпечує тренувальну навчальну діяльність і контроль рівня знань, це програмно-методичний комплекс, що забезпечує можливість самостійно або з допомогою викладача освоїти навчальний курс або його великий розділ за допомогою комп'ютера.

Електронний навчальний ресурс (рис. 1.4) – програмний комплекс з навчальними матеріалами і засобами перевірки знань з певного предмету чи дисципліни.

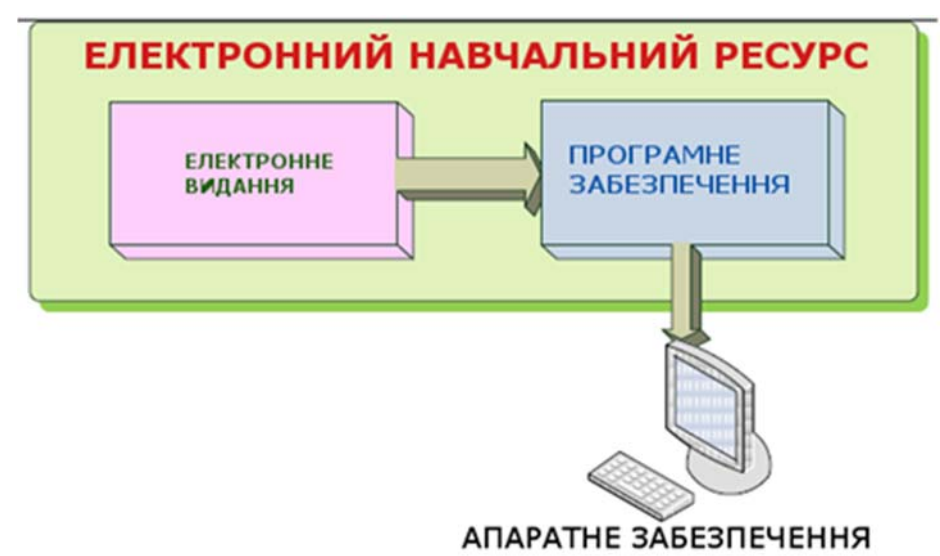

Рис. 1.4. Узагальнена схема електронного навчального ресурсу

Згідно із загальноприйнятими методами та технологіями розробки, а також авторської та патентної діяльності на початковому етапі необхідно виконати пошук аналогічних програмних рішень, проаналізувати їх переваги та недоліки, акумулювати переваги та сформувати прототип власної розробки. З цією метою було виконано пошук та дослідження електронних навчальних ресурсів близьких за функціоналом та різноманітних за способом реалізації.

Першим аналогом було досліджено ресурс у форматі .html «Інформатика» (рис. 1.5).

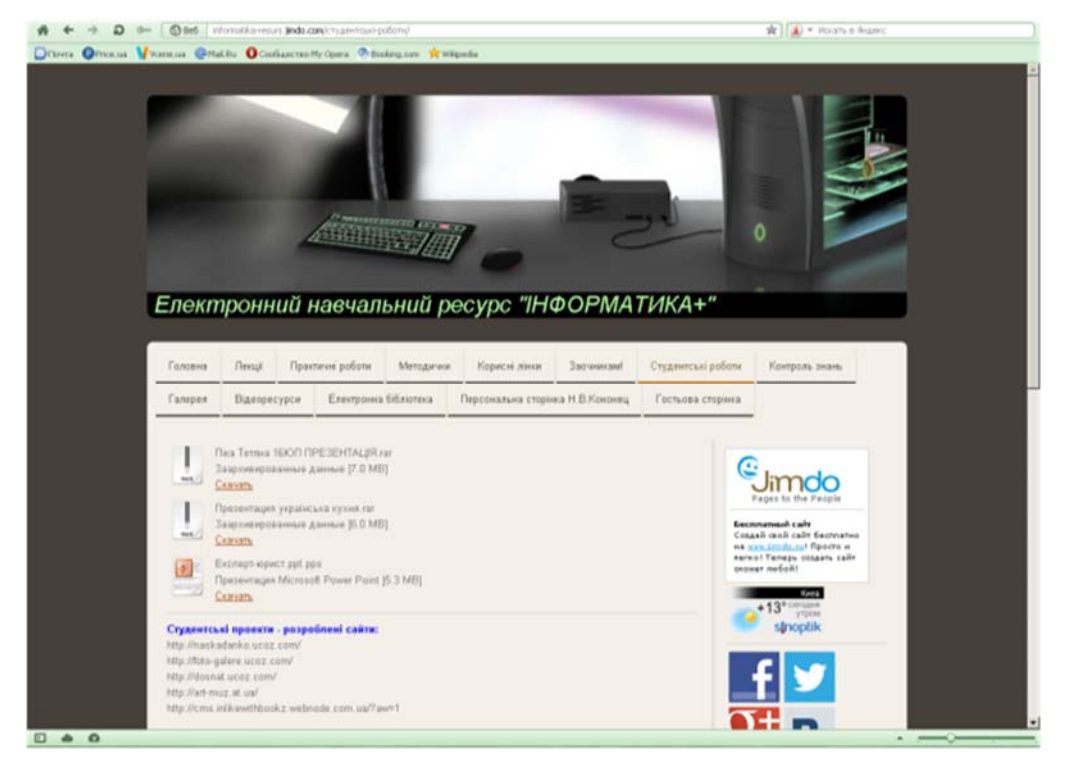

Рис. 1.5. Початкова сторінка ресурсу у форматі html

Меню ресурсу розміщене вгорі, складається з кількох стрічок, наповнених за певним принципом, поділене на розділи та підрозділи. Сторінка містить рекламу, посилання на зовнішні ресурси, соціальні мережі та інші сайти, що негативно впливатиме на процес навчання, так як буде відволікати увагу здобувача освіти від основної мети

Другим аналогом було обрано посібник у форматі веб-сайту «Технології» (рис. 1.6) режим доступу: http://technologys.info/ obrabdrevesiny/cherchirazmetka.html

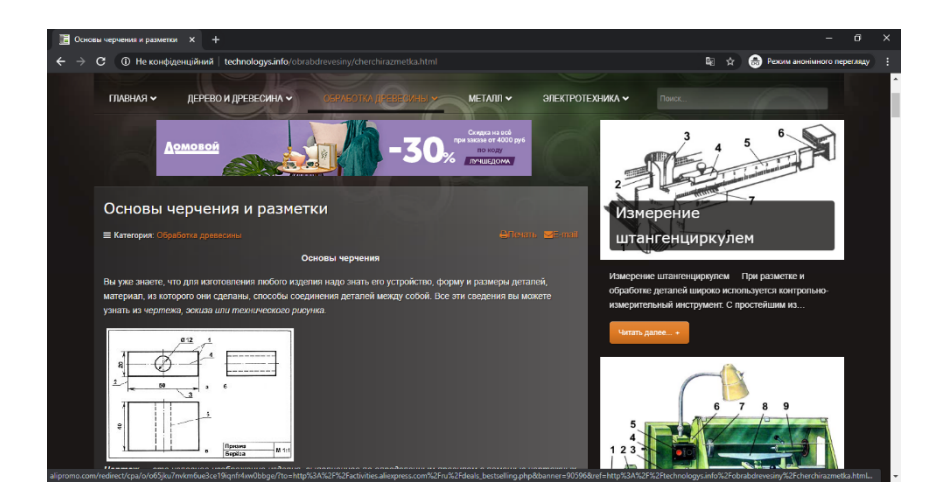

Рис. 1.6. Поточна сторінка підручника «Технології»

Посібник має аналогічні до попереднього зразка, недоліки. Присутні статичні зображення та велика кількість непотрібної реклами.

Наступним аналогом було обрано посібник у форматі .pdf, «Інженерна та комп'ютерна графіка» (рис. 1.5).

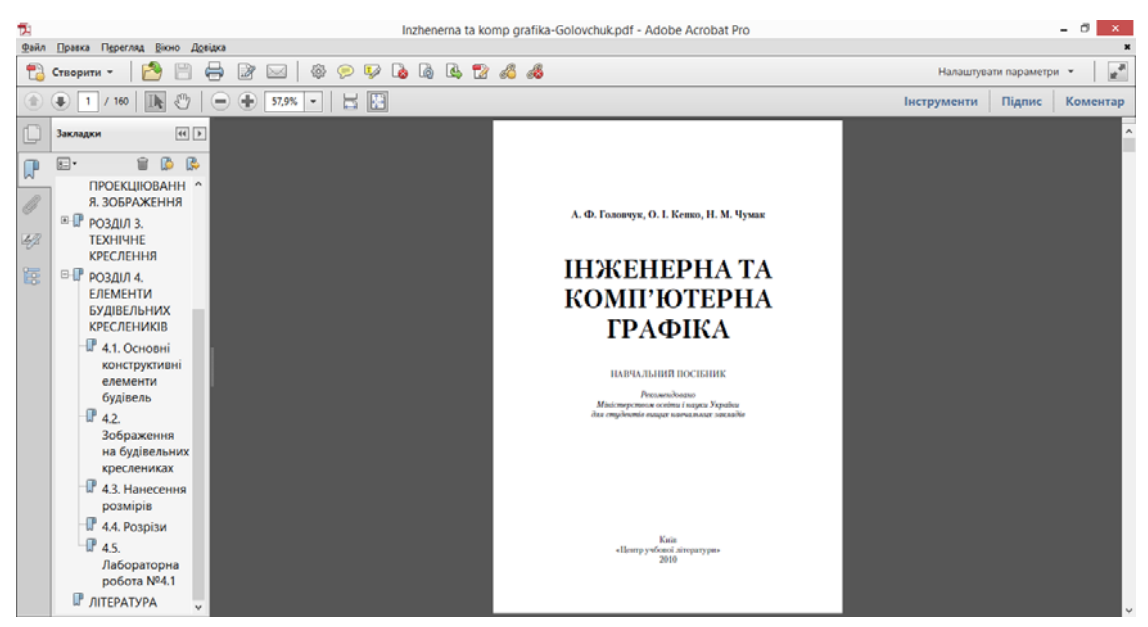

Рисунок 1.5 – Початкова сторінка посібника у форматі \*.pdf

Посібник розроблено у вигляді pdf-документу, який містить структуровані матеріали лекцій з рисунками та лабораторні роботи з поясненнями до виконання. Зміст посібника виконано з активними посиланнями на відповідні розділи та пункти. До недоліків можна віднести відсутність засобів для контролю знань та програми навчання.

Наступним було проаналізовано навчально-наочний посібник "КзВ Основи комп'ютерної графіки", розроблений у вигляді web-ресурсу (рис. 1.6).

Посібник містить теоретичний матеріал підкріплений зображеннями, які на жаль не усі присутні, проте в наявності є реклама на сторінці, що відволікає користувача при вивченні, а також відсутня системи перевірки знань.

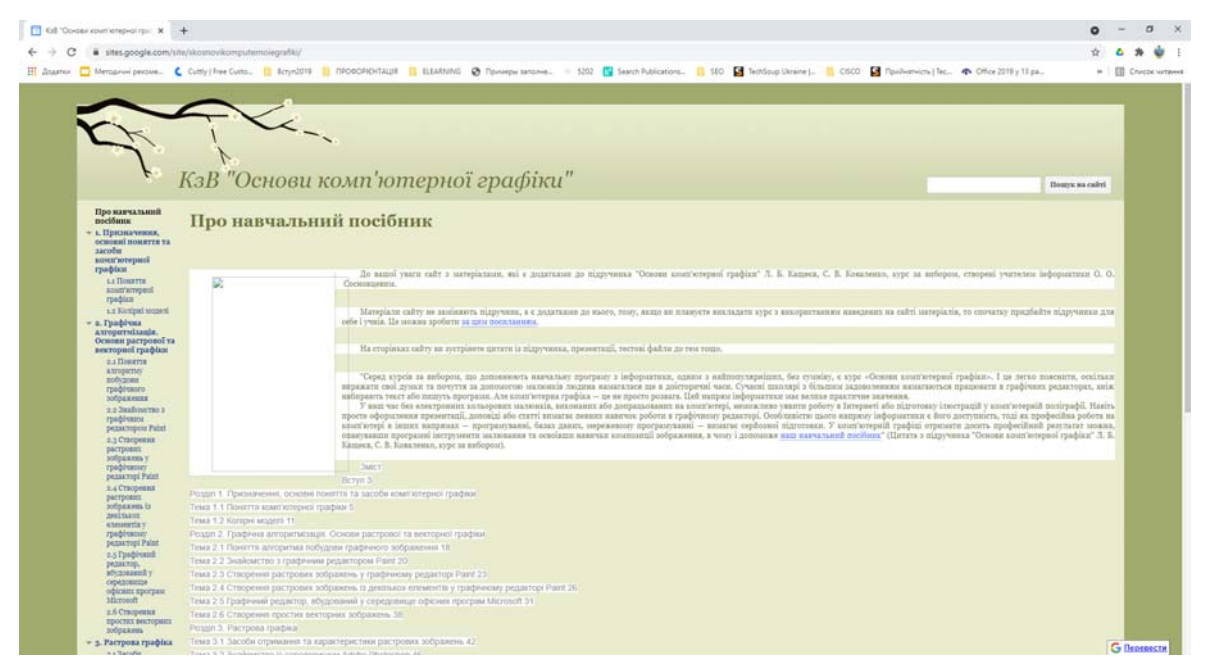

Рис. 1.6. Головна сторінка посібника "КзВ "Основи комп'ютерної графіки"

На основі аналізу програм-аналогів, ми прийшли до висновку, що найбільш ефективним та доцільним прийомом подання навчальної інформації є web-версії електроннитх навчальних видань, завдяки своїй універсальності, мобільності, можливості розміщення зображень, як статичних так і динамічних та простоті поширення.

### **1.5. Висновки до розділу**

На основі аналітичного підходу було виконано пошук та аналіз тверджень, фактів, технологій та методів реалізації поставленої мети, що стосуються галузі електронного навчання. Проаналізовано пубілкації провідних науковців та дослідників з приводу розробки, впровадження та функціонування електронних навчальинх ресурсів. Використовуючи емпіричні та практитчні підходи було досліджено програми аналогічного спрямування, виділено основні переваги та недоліки. Сформовано основні підходи до майбутньої розробки.

### **РОЗДІЛ 2 ПРОЄКТНА ЧАСТИНА**

#### **2.1. Формалізація задачі. Зовнішній опис програмного засобу**

Вихідним документом для розробки зовнішнього опису є вимоги до ПЗ. Звичайно розробка специфікації якості передує розробці функціональної специфікації ПЗ, тому що деякі вимоги до якості ПЗ можуть визначати включення у функціональну специфікацію спеціальних функцій, наприклад, функції захисту від несанкціонованого доступу до деяких об'єктів інформаційного середовища.

Зовнішній опис програмного засобу відіграє головну роль у процесі точної постановки задачі, рішення якої повинна забезпечити розробка. Він є вихідним документом для трьох процесів які протікають паралельно:

- розробки текстів програм, що входять у ПЗ;
- розробки документації по застосуванню ПЗ;
- розробки істотної частини комплекту тестів для тестування ПЗ.

Звичайно розробка специфікації якості передує розробці функціональної специфікації ПЗ, тому що деякі вимоги до якості ПЗ можуть визначати включення у функціональну специфікацію спеціальних функцій, наприклад, функції захисту від несанкціонованого доступу до деяких об'єктів інформаційного середовища. Зовнішній опис визначає, що повинен робити ПЗ і якими зовнішніми властивостями він повинен володіти. Він не відповідає на питання, як забезпечити необхідні зовнішні властивості ПЗ і як цей ПЗ повинен бути влаштовано. Зовнішній опис повинний досить точно і повно визначати задачі, які повинні вирішити розробники ПЗ. У той же час він повинен бути зрозумілим представникам користувача – на його підставі замовником приймається остаточне рішення що до договору на розробку ПЗ. Зовнішній опис відіграє важливу роль у забезпеченні необхідної якості ПЗ, тому що специфікація якості ставить для розроблювачів ПЗ конкретні

орієнтири, які є визначальними під час вибору прийнятних рішень при реалізації специфікованих функцій.

З точки зору специфікації якості слід забезпечити такі аспекти:

1. Функціональність – здатність ПЗ виконувати набір функцій, що задовольняють заданим потребам користувачів. Набір зазначених функцій визначається в зовнішньому описі ПЗ.

2. Надійність – завершеність, автономність, захищеність:

завершеність (completeness) – властивість, що характеризує ступінь володіння ПЗ всіма необхідними частками і рисами, потрібними для виконання своїх явних і неявних функцій;

автономність (self-containedness) – властивість, що характеризує здатність ПЗ виконувати наказані функції без допомоги або підтримки інших компонент програмного забезпечення;

захищеність (defensiveness) – властивість, що характеризує здатність ПЗ протистояти навмисним або ненавмисним деструктивним (руйнівним) діям користувача.

Легкість застосування – документованість, інформативність (тільки стосовно документації по застосуванню), стійкість:

інформативність (accountability) – властивість, що характеризує наявність у складі ПЗ інформації, необхідної і достатньої для розуміння призначення ПЗ, прийнятих припущень, існуючих обмежень, вхідних даних і результатів роботи окремих компонент, а також поточного стану програм в процесі їх функціонування;

стійкість (robustness) – властивість, що характеризує здатність ПЗ продовжувати коректне функціонування, не дивлячись на завдання неправильних (помилкових) вхідних даних;

3. Ефективність: ефективність по ресурсах (по пам'яті), ефективність по пристроях.

4. Супроводжуваність – це характеристики ПЗ, які дозволяють

мінімізувати зусилля по вивченню і розумінню програм і документації ПЗ.

5. Мобільність – незалежність від пристроїв (device independence) – властивість, що характеризує здатність ПЗ працювати на різноманітному аппаратному забезпеченні (різних типах, марках, моделях комп'ютерів).

Розробка призначена для автоматизації та супроводу процесу подання навчальної інформації з дисципліни «Інженерна та комп'ютерна графіка». Передбачається, що використовувати даний електронний ресурс будуть здобувачі, а також викладачі для подання матеріалу з використанням комп'ютерно-мультимедійної техніки .

Розроблюваний програмний продукт повинен відповідати таким вимогам:

- привабливий інтерфейс;
- простота і зручність використання;
- незалежність від браузера;
- інформативність.

Електронний посібник дасть змогу здобувачам в будь-який час за умови наявності доступу до мережі internet та відповідного апаратного забезпечення переглянути теоретичний матеріал, а також закріпити свої знання контролем знань у вигляді тестів

У посібнику передбачається використання переліку джерел з гіперпосиланнями та глосарію.

Зміст посібника повинен мати чітку ієрархічну структуру, що забезпечить швидку навігацію та пошук інформації розміщеної в наведених розділах та пунктах. Меню посібника буде структурованим, складатися з розділів та пунктів. Особливістю посібника є використання великої кількості якісних зображень та наочних прикладів.

### **2.2. Структура електронного посібника**

Структурна схема – це сукупність елементарних ланок об'єкта і зв'язків між ними, один з видів графічної моделі. Під елементарною ланкою розуміють частину об'єкта, системи управління і т. д., яка реалізує елементарну функцію. Елементарні ланки зображуються прямокутниками, а зв'язки між ними – суцільними лініями зі стрілками, що показують напрямок дії ланки [13].

Схема, що зображена на рисунку 2.1 описує структуру електронного посібника. Така схема забезпечить легку роботу з інформацією, що буде розміщена на сторінках даного посібника. Вона є достатньо простою і дозволить користувачеві легко орієнтуватися в розділах, підрозділах, та вільно переміщатися між ними.

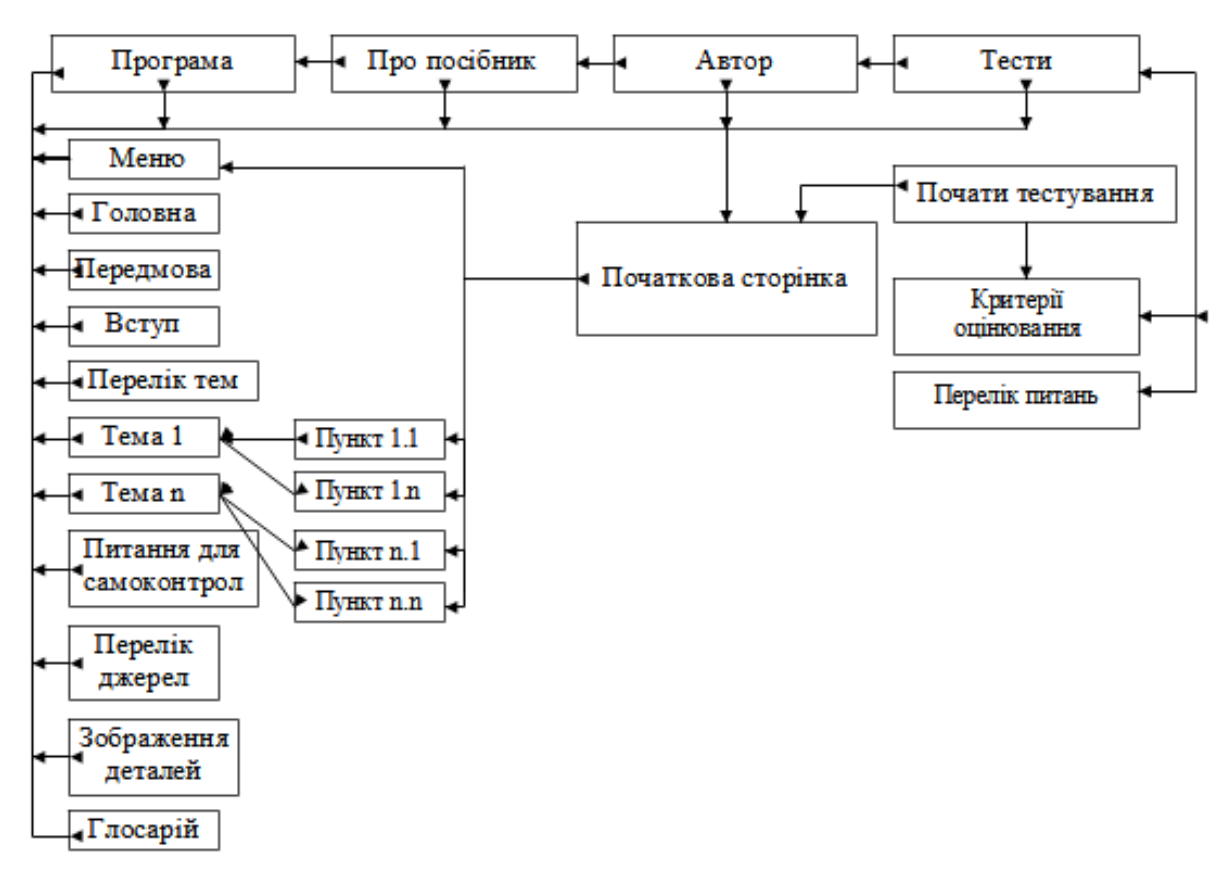

Рис. 2.1. Структура електронного посібника

Відповідно до схеми ресурс містить такі елементи у вигляді вебсторінок або окремих документів:

- програма – навчальна програма дисципліни "Інженерна та комп'ютерна графіка";

- про посібник – короткі відомості про вимоги до програмноапаратного комплексу та рекомендації з користування посібником;

- автор – інформація про автора посібника;

- тести – модуль для перевірки знань, що містить перелік питань із зображеннями та варіантами відповідей та критерії оцінювання;

- меню, що складається з переліку сторінок: головна, передмова, вступ, перелік тем, тема 1, ... тема n, питання для самоконтролю, перелік джерел, зображення деталей, глосарій. Теми можуть містити пункти 1 .... n. Для коректного відображення назв розділів та тем, так як вони є досить об'ємними передбачено використання сторінки "Перелік тем", що містить перелік тем та пунктів з назвами.

Глосарій передбачено сформувати із специфічних термінів та ключових слів, що використовуються у посібнику.

### **2.3. Інформаційна модель електронного посібника**

Інформаційна модель це абстрактний об'єкт, який замінює об'єкт оригінальний або фізичний із метою його дослідження, зберігаючи при цьому типові риси та властивості оригіналу, важливі для дослідження. При створенні моделі треба визначити основні характеристики об'єкта та допустиму погрішність цих характеристик, вхідні характеристики, взаємовідносини характеристик.

Створення інформаційної моделі важливе, щоб зрозуміти структуру, основні властивості, закони взаємодії складових об'єкта, який аналізується, навчитися керувати цим об'єктом та прогнозувати наслідки реалізації керування. Від поставленої задачі залежить повнота розробки та аналізу моделі. Інформаційна модель може бути описана різними засобами: природною мовою, мовою чисел або графічних структур (рис. 2.2) тощо.

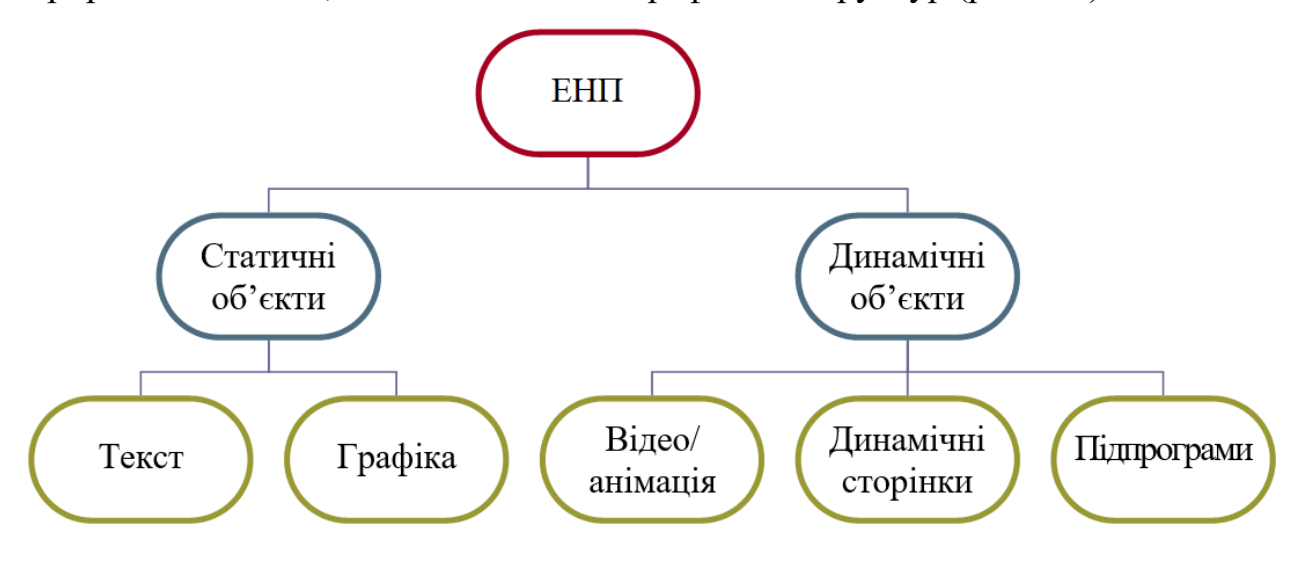

Рис. 2.2. Інформаційна модель посібника

Інформаційна функція електронного посібника є базовою. Реалізація цієї1 функції забезпечуватиме інформаційні умови, необхідні для сприймання й за Проблеми сучасного підручника своєння користувачами навчальної інформації про прогнозування розвитку загальної середньої освіти.

Доцільно відзначити три важливі характеристики вказаної вище інформації:

по-перше, посібник буде електронною публікацією, тому й інформація, яку він міститиме, буде електронною (складатиметься з цифрових об'єктів, які матимуть різний формат);

по-друге, інформаційний масив посібника забезпечуватиме реалізацію різноманітних завдань підготовки користувачів до прогнозування розвитку загальної середньої освіти;

по-третє, Електронний навчальний ресурс забезпечуватиме диференціацію й індивідуалізацію підготовки користувачів до прогнозування розвитку загальної середньої освіти.

Однією з найбільших переваг електронного посібника над іншими, друкованими, засобами підготовки суб'єктів освітньої діяльності до прогнозування розвитку загальної середньої освіти — це можливість оперативного оновлення його змісту, яке не вимагатиме значних витрат (як, наприклад, перевидання доповненого друкованого посібника або зміни в тестових питаннях).

### **2.4. Вимоги до мов програмування та вибір інструментів для розробки електронного посібника**

Засоби створення електронних продуктів навчального призначення можна розділити на групи, наприклад, використовуючи комплексний критерій, що включає такі показники, як призначення та виконувані функції, вимоги до технічного забезпечення, особливості застосування. Згідно із зазначеним критерієм можлива класифікація наведена на рисунку 1.3.

Розглянемо такі засоби створення електронних навчальних ресурсів, як традиційні мови для WEB-програмування, та програмні засоби компіляції (збірки) навчальних ресурсів.

Java - мова програмування, розроблена компанією Sun Microsystems й нагадує структурою і синтаксисом мову програмування С. Вона є сьогодні в Internet у двох варіантах: JavaScript і Java. Перший варіант мови є всього лише надбудовою стандарту HTML і значно розширює можливості документа, створеного в цьому форматі. Модуль, написаний мовою JavaScript, інтегрується у файл HTML як підпрограма і викликається на виконання з відповідного рядка HTML-коду стандартною командою. Вбудований у браузер інтерпретатор мови сприймає і скрипт, і код гіпертексту як єдиний документ, обробляючи дані одночасно. Модуль Java на відміну від JavaScript не інтегрується у використовуючу його сторінку, а існує як самостійне застосування з розширенням .class у вигляді аплета. Він також викликається з

html-файла відповідною командою, але завантажується, ініціалізовується і запускається для виконання у вигляді окремої програми у фоновому режимі.

Технологія Java дає змогу додати сторінці елементи інтерактивності, формувати, компонувати і повністю контролювати формат спливаючих вікон, що з'являються, і вбудованих фреймів, організовувати такі активні елементи, створити чат тощо. Серед переваг цієї технології слід назвати відсутність необхідності встановлювати і налагоджувати на сервері нові додаткові модулі, що забезпечують роботу Java-програм [52].

Технологія Common Gateway Interface (CGI) застосовує у складі ресурсу Internet інтерактивні елементи на базі застосувань, що забезпечують передачу потоку даних від об'єкта до об'єкта.

У загальному випадку принцип роботи CGI виглядає так: користувач заповнює на Web-сторінці певну форму і натискає на кнопку, після чого вбудований у HTML-код рядок виклику CGI-скрипта запускає відповідну програму CGI і передає їй управління процесом обробки інформації. Введені користувачем дані відсилаються цій програмі, а вона у свою чергу вбудовує їх в іншу сторінку, відправляє поштою або трансформує іншим способом.

Скрипти CGI розміщуються на сервері у спеціально відведеній для цих цілей директорії CGI-BIN. Слід пам'ятати, що підключення, відладка і запуск таких програм вимагають відповідних прав доступу до http-сервера, а також певних знань і навиків.

Технологія CGI зазвичай реалізується двома методами: або з використанням програм, написаних мовою PERL (Practical Extraction and ReportLanguage), або із застосуванням мови С, оскільки більшість UNIXсумісних платформ включають вбудований транслятор цієї мови [31, 52].

Server Side Includes (SSI) - технологія, що дає можливість реалізувати такі можливості, як висновок у документі того чи іншого тексту залежно від певних умов або згідно з заданим алгоритмом, формувати файл HTML з

фрагментів, що динамічно змінюються, або вбудовувати результат роботи CGI у певній його ділянці.

Hypertext Preprocessor (PHP, препроцесор гіпертексту) - мова програмування, створена для генерації сторінок на Web-сервері і роботи з базами даних. У наш час підтримується переважною більшістю представників хостинга. Входить у LAMP – стандартний набір для створення Web-сайтів (Linux, Apache, MySQL, PHP (Python або Perl)).

Серед мов програмування PHP – одна з популярних скриптових мов (поряд з JSP, Perl та мовами, що використовуються в ASP.NET) завдяки своїй простоті, швидкості виконання, багатій функціональності і поширенню початкових кодів на основі ліцензії PHP. PHP відрізняється наявністю ядра і модулів, що підключаються, розширень для роботи з базами даних, сонетами, динамічною графікою, криптографічними бібліотеками, документами формату PDF тощо. Інтерпретатор PHP підключається до Web-сервера або через модуль, створений спеціально для цього сервера (наприклад, для Apache або IIS). Синтаксис PHP подібний до синтаксису мови С, деякі елементи запозичені з мови Perl. Нині PHP використовується сотнями тисяч розробників [52].

Active Server Pages (ASP, активні сторінки сервера) - ще одна технологія, подібна до JavaScript і PHP. Для того, щоб зробити Web-сторінку інтерактивною з застосуванням технології ASP, необхідно вбудувати в її код відповідний скрипт, написаний макромовою. Скрипт інтерпретується і виконується безпосередньо на сервері, після чого призначеному для користувача браузеру відправляється вже html**-**документ з результатами роботи сценарію ASP.

Ця технологія допомагає легко розробляти застосування World Wide Web. ASP працює на платформі операційних систем лінії Windows і на Webсервері IIS. ASP - це технологія попередньої обробки, що дає змогу підключати програмні модулі під час процесу формування Web-сторінки.
Відносна популярність ASP заснована на використанні мов сценаріїв VBScript або JScript і можливості використання зовнішніх. СОМ-компонент. Технологія ASP розвинулась у вигляді ASP.NET - нової технології створення, що базується на платформі Microsoft.NET [31, 52].

Visual Beginners All-purpose Symbolic Instruction Code Script (VBScript, або Visual BASIC Script, візуальний символічний універсальний командний код для початківців) - мова, що інтерпретується, вбудовується в документ з метою включення до складу інтерактивних елементів. Visual Basic Scripting Edition є компонентом Windows Script Host. VBScript було створено компанією Microsoft з метою заміни застарілої пакетної мови. VBScript є спрощеною версією синтаксису Visual Basic, зокрема не підтримується типізація: усі змінні мають тип Variant.

У процесі створення html-документа зі складним форматуванням підключають до сторінки зовнішній файл, виконаний у стандарті CSS (Cascading Style Sheets - каскадні таблиці стилів), в якому за допомогою спеціальної макромови один раз жорстко задають форматування сторінки. На основі розробленого і прописаного форматування створюють набір сторінок сайту, відповідно до шаблону. Далі, за рахунок зміни файлу CSS, можна виконати динамічну зміну усіх сторінок сайту одночасно.

На основі аналізу програм аналогів (див. пункт 1.2) та мов програмування (див. пункт 1.3) для розробки посібника з дисципліни «Комп'ютерна графіка» було обрано мову HTML (англ. *HyperText Markup Language* – мова розмітки гіпертекстових документів) – стандартна мова розмітки веб-сторінок в Інтернеті. Більшість веб-сторінок створюються за допомогою мови HTML (або XHTML). Документ HTML оброблюється браузером та відтворюється на екрані у звичному для людини вигляді.

HTML є похідною мовою від SGML, успадкувавши від неї визначення типу документу та ідеологію структурної розмітки тексту.

HTML разом із каскадними таблицями стилів та вбудованими скриптами – це три основні технології побудови веб-сторінок.

HTML впроваджує засоби для:

створення структурованого документу шляхом позначення структурного складу тексту: заголовки, абзаци, списки, таблиці, цитати та інше;

отримання інформації із мережі Інтернет через гіперпосилання;

створення інтерактивних форм;

включення зображень, звуку, відео, та інших об'єктів до тексту.

GIMP (The GNU Image Manipulation Program) – растровий графічний редактор, із підтримкою векторної графіки. Програма працює на системах Microsoft Windows, Gnu/Linux, FreeBSD (або OpenBSD), MacOS X, OpenSolaris. До сфер застосування GIMP належать цифрове ретушування знімків, створення цифрової графіки, комбінування й цифрова обробка зображень, автоматизовані операції над графічними файлами, перетворення файлів з одного формату в інший. GIMP часто використовується як вільна й безкоштовна альтернатива до Adobe Photoshop. GIMP підтримує автоматизацію за допомогою макросів та скриптів за підтримки вбудованого Scheme або зовнішнього (Perl, Python або Tcl) інтерпретатора.

Каскадні таблиці стилів (англ. *Cascading Style Sheets* або скорочено CSS) – спеціальна мова, що використовується для відображення сторінок, написаних мовами розмітки даних.

CSS (каскадна або блочна верстка) прийшла на заміну табличній верстці веб-сторінок. Головна перевага блочної верстки – розділення змісту сторінки (даних) та їхньої візуальної презентації.

Таке розділення може покращити сприйняття та доступність контенту, забезпечити більшу гнучкість та контроль за відображенням контенту в різних умовах, зробити контент більш структурованим та простим, прибрати повтори тощо. CSS також дозволяє адаптувати контент до різних умов відображення (на екрані монітора, мобільного пристрою (КПК), у роздрукованому вигляді, на екрані телевізора, пристроях з підтримкою шрифту Брайля або голосових браузерах та ін.)

Один і той самий HTML або XML документ може бути відображений по-різному залежно від використаного CSS. Стилі для відображення сторінки можуть бути:

зовнішні таблиці стилів (англ. *stylesheet*), найчастіше окремий файл або файли **.css**

внутрішні таблиці стилів, включені як частина документу або блоку стилі для окремого елементу

стилі користувача

локальний .css-файл, вказаний користувачем для використання на сторінках і вказаний в налаштуваннях браузера (наприклад Opera)

стилі переглядача (браузера)

стандартний стиль переглядача, наприклад стандартні стилі для елементів, визначені браузером, використовуються коли немає інформації про стиль елемента або вона неповна.

Стандарт CSS визначає порядок та діапазон застосування стилів, те, в якій послідовності і для яких елементів застосовуються стилі. Таким чином, використовується принцип *каскадності*, коли для елементів вказується лише та інформація про стилі, що змінилася або не визначена загальнішими стилями. До переваг відносять:

інформація про стиль для усього сайту або його частин може міститися в одному .css-файлі, що дозволяє швидко робити зміни в дизайні та презентації сторінок;

різна інформація про стилі для різних типів користувачів: наприклад великий розмір шрифту для користувачів з послабленим зором, стилі для виводу сторінки на принтер, стиль для мобільних пристроїв;

сторінки зменшуються в об'ємі та стають більш структурованими, оскільки інформація про стилі відділена від тексту та має певні правила застосування і сторінка побудована з урахуванням їх;

прискорення завантаження сторінок і зменшення обсягів інформації, що передається, навантаження на сервер та канал передачі. Досягається за рахунок того, що сучасні браузери здатні кешувати (запам'ятовувати) інформацію про стилі і використовувати для всіх сторінок, а не завантажувати для кожної.

CSS має порівняно простий синтаксис і використовує небагато англійських слів для найменування різних складових стилю.

Стилі складаються зі списку правил. Кожне правило має один або більше селектор (англ. *selector*) та блок визначення (англ. *declaration block*). Блок визначення складається із оточеного фігурними дужками списку властивостей.

Властивості в списку оформлюються у вигляді назва властивості, двокрапка (:), значення, крапка з комою (;).

Приклад:

```
 p {
   font-family: Verdana, sans-serif;
 }
 h2 {
   font-size: 110%;
   color: red;
   background: white;
 }
 .note {
   color: red;
   background: yellow;
   font-weight: bold;
 }
 p.warning {
```

```
 background: url(warning.png) no-repeat fixed top;
 }
 #paragraph1 {
   margin: 0;
 }
 a:hover {
   text-decoration: none;
 }
 #news p {
   color: red;
 }
```
В прикладі використано 7 правил, селектори p, h2, .note, p.warning, #paragraph1, a:hover та #news p. Приклад властивості: color: red, де властивості з назвою color присвоєно значення red.

В перших двох правилах визначаються властивості HTMLелементів p (абзац, скорочення від англ. *paragraph*) та h2 (Заголовок другого рівня, скорочення від англ. *header*). Абзац буде відображено шрифтом Verdana або, у разі відсутності Verdana, іншим шрифтом sans-serif. Заголовок другого рівня буде відображено червоним кольором на білому тлі.

Третє правило буде застосовано до всіх елементів, властивість class визначена як 'note'. Наприклад:

<p class="note">Абзац буде відображено червоним жирним шрифтом на жовтому тлі.</p>

Третє правило також можна записати як \*.note.Щоб третє правило застосовувалося лише до абзаців, його слід переписати як:

```
 p.note {
   color: red;
   background: yellow;
   font-weight: bold;
 }
```
Четверте правило стосується тих елементів рівня абзаца (p), що мають властивість class рівну 'warning'. Такі абзаци матимуть фонове зображення warning.png згори.

Властивість .class може мати не лише порівняння, але й перелік. Коли властивість class містить перелік значень, розділених пробілом, то до цього елементу застосовуються правила усіх перелічених класів. Наприклад, до <p class="note warning"> будуть застосовані правила note та warning.

П'яте правило застосовується лише до одного елементу в документі HTML, що має ідентифікатор id рівний paragraph1. Цей елемент не буде мати межі навколо, тому що властивість margin дорівнює 0. Наприклад:

<p id="paragraph1">Цей абзац не має межі тому що межа дорівнює 0. На сторінці може бути лише один такий елемент.  $\langle p \rangle$ 

Шосте правило визначає стиль наведення мишкою (*hover*) для a (anchor) елементів. Стандартно більшість браузерів підкреслюють елементи a (посилання в межах одного документа або на інші HTMLдокументи). Це правило прибирає підкреслювання з посилань, коли користувач наводить на них мишкою.

Останнє правило застосовується до тих абзаців, що знаходяться всередині (мають батьківський елемент) з ідентифікатором news. Це приклад наслідування властивостей.

Завдяки каскадній структурі CSS, ці абзаци (p) будуть наслідувати font-family: Verdana, sans-serif; як і всі елементи p (абзаци). Ті з них, що мають class рівнийwarning будуть мати також і фонове зображення.

CSS може також містити коментарі. Синтаксис коментарів подібний до синтаксису, що використовується в багатьох мовах програмування (наприклад C, PHP). Слід звернути увагу на те, щоб в коментарях CSS-файлів не використовувалися кирилічні літери (деякі браузери некоректно обробляють CSS-файли з українськими або російськими літерами).

/\* comment \*/

CSS має спеціальні позначення (селектори, від англ. *selector*) для визначення діапазону застосування правила.

Всі елементи **–** використовується селектор \* (часто не пишеться, наприклад \*.p та p – рівнозначні)

За назвою елементу наприклад для всіх p або h2

Наслідування наприклад для всіх a елементів які містяться в li елементах (посилання всередині списків), селектор матиме вигляд li a

Властивості *class* та *id* наприклад .*class* або #*id* для елементів class="*class*" або id="*id*"

Суміжні елементи наприклад для всіх елементів p, попереднім до яких є елемент h2 (перший абзац після заголовка), селектор буде h2 + p

Пряме наслідування наприклад для всіх span елементів всередині p, але не глибших за перший рівень наслідування span, селектор буде  $p >$ span

За атрибутами наприклад для всіх <input type="text"> селектор буде input[type="text"]

Для точнішого визначення стилю можуть використовуватися *псевдокласи* (англ. *pseudo-classes*). Мабуть найвідомішим є псевдо-клас :hover, що застосовується коли користувач вкаже на елемент, зазвичай наведенням курсору. Стиль визначається для a:hover або #elementid:hover. Інші псевдо-класи, наприклад, :first-line(перший рядок тексту), :firstletter (перша літера) :visited (посилання, що вже відкривалось) або :before (визначає стиль перед елементом). Спеціальний псевдоклас :lang(c) буде застосовано до елементів якщо їхня мова (англ. *language*) «c».

Підтримка псевдо-класів залежить від браузеру, наприклад Internet Explorer 6 підтримує псевдо-клас :hover лише для посилань.

Селектори можуть поєднуватися й іншим чином для досягнення більшої гнучкості (див. визначення селекторів на сайті W3C). В наступному прикладі кілька селекторів об'єднуються через кому. Правило встановлює шрифт для HTML-заголовків всіх рівнів.

```
 h1, h2, h3, h4, h5, h6 {
   font-family: "Arial", sans-serif;
 }
```
Щоб включити таблицю стилів CSS, потрібно зберігти код CSS у файл (це можна зробити будь-яким текстовим редактором), наприклад *example.css*, і потім включити або імпортувати його в HTML або XHTML-сторінку.

Включення CSS-файла до сторінки (XHTML):

```
 <link rel="stylesheet" href="example.css" type="text/css" />
Включення CSS-файла до сторінки (HTML):
  <link rel="stylesheet" href="example.css" type="text/css">
Імпорт CSS-файлів до HTML та XHTML-сторінок: 
  <style type="text/css">
  @import "example.css"; 
  </style>
```
CSS може бути визначений в <head> частині сторінки або для елементу сторінки через style.

Включення CSS-файла до XML-сторінки:

<?xml-stylesheet type="text/css" href="example.css"?>

JavaScript – назва реалізації стандарту мови програмування ECMAScript компанії Netscape, базується на принципах прототипного програмування. Найпоширеніше і найвідоміше застосування мови – написання сценаріїв для веб-сторінок, але, також, використовується для впровадження сценаріїв керування об'єктами вбудованими в інші програми.

JavaScript на сьогоднішній день підтримується більшістю браузерів. Текст програми включається безпосередньо в HTML-документ і інтерпретується самим браузером (точніше, вбудованим у браузер рушієм JavaScript). Застосовується в основному для часткової автоматизації обробки і маніпуляції даними, які використовує сторінка.

JavaScript має низку властивостей об'єктно-орієнтованої мови, але завдяки концепції прототипів підтримка об'єктів в ній відрізняється від традиційних мов ООП. Крім того, JavaScript має ряд властивостей, властивих функціональним мовам, – функції як об'єкти першого рівня, об'єкти як списки, каррінг (currying), анонімні функції, замикання (closures) – що додає мові додаткову гнучкість [20, 36, 45, 52].

## **2.5. Висновки до розділу**

Використовуючи результати аналізу підходів до побудови електроннитх навчальних ресурсів, в другому розділі описано процес проєктування розроблюваного електронного посібника. Сформульовано зовнішній опис програмного продукту, розроблено структурну та інформаційну модель, систематизовано вимоги до мов програмування та здійснено вибір інструментів для розробки електронного посібника.

# **РОЗДІЛ 3 ПРОГРАМНА ЧАСТИНА**

# **3.1. Побудова блок-схеми програми**

Блок-схема – представлення алгоритму розв'язування або аналізу задачі за допомогою геометричних елементів (блоків), які позначають операції, потік, дані тощо [4]. На рисунках 3.1 - 3.2 наведено приклади блок-схем розроблених для даного електронного посібнка.

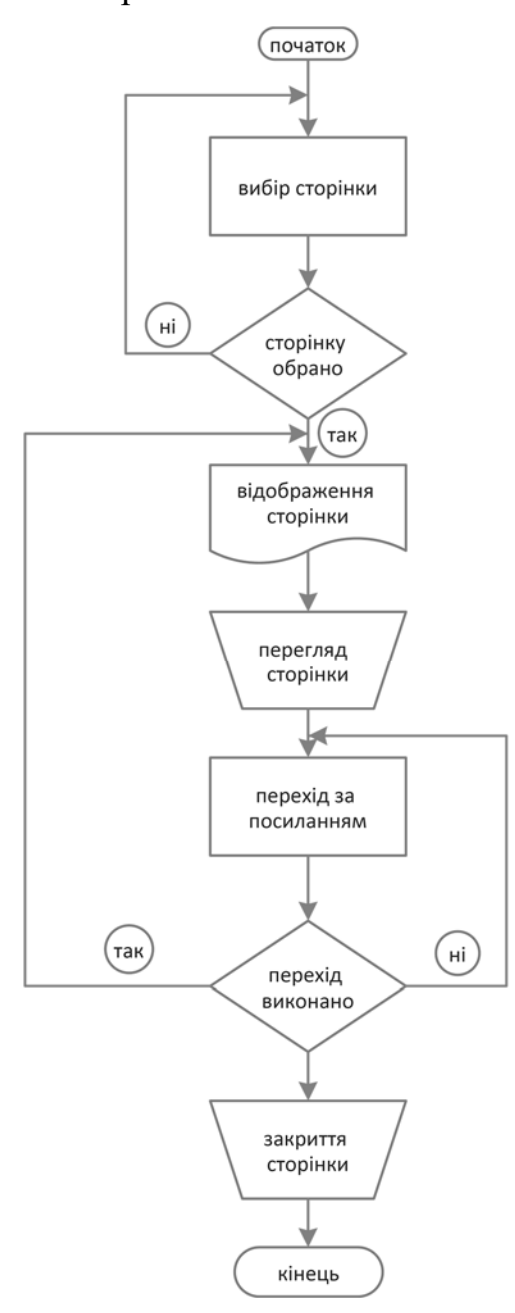

Рис. 3.1. Блок-схема процесу навігації

Блок вхідних та вихідних даних прийнято позначати паралелограмом, блок обчислень (обробки) даних — прямокутником, блок прийняття рішень ромбом, еліпсом — початок та кінець алгоритму.

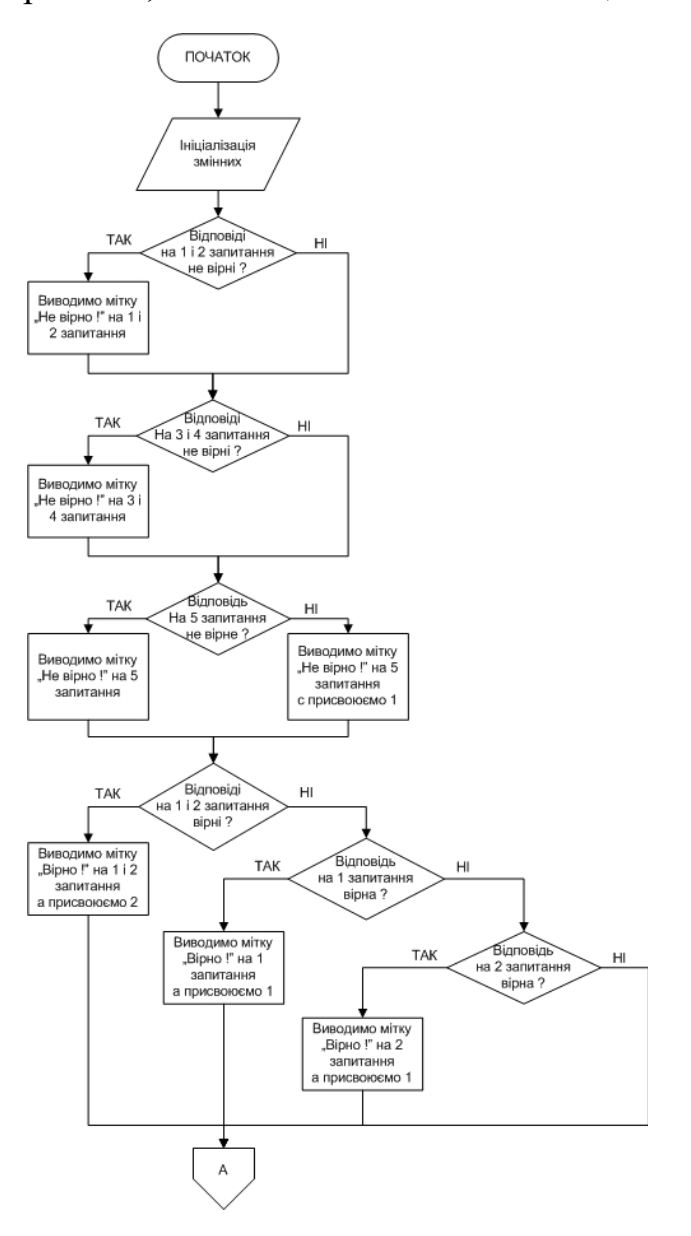

Рис. 3.2. Блок-схема алгоритму тестування

В таблиці 3.1 наведено розподіл оцінок та відповідні їм відсоткові значення вірних відповідей результатів перевірки знань засобами автоматизованого тестування.

| Оцінка       | Значення у відсотках      |  |
|--------------|---------------------------|--|
| Відмінно     | Більше 90%                |  |
| Добре        | Менше 90%, але більше 74% |  |
| Задовільно   | Менше 74%, але більше 60% |  |
| Незадовільно | Менше $60\%$              |  |

Шкала оцінювання навчальних досягнень здобувачів освіти

# **3.2 Опис розробленого програмного забезпечення**

Використовуючи попередньо розроблені структуруну схему, інформаційну модель та блок-схеми, було виконано розробку проєктованого електронного посібника "Інженерна та комп'ютерна графіка", розділ "Розрізи деталей", надалі електронний посібник, розроблено відповідно до завдання на кваліфікаційну роботу.

Розробка здійснювалася у середовищі програмування Visual Studio Code (рис. 3.3)

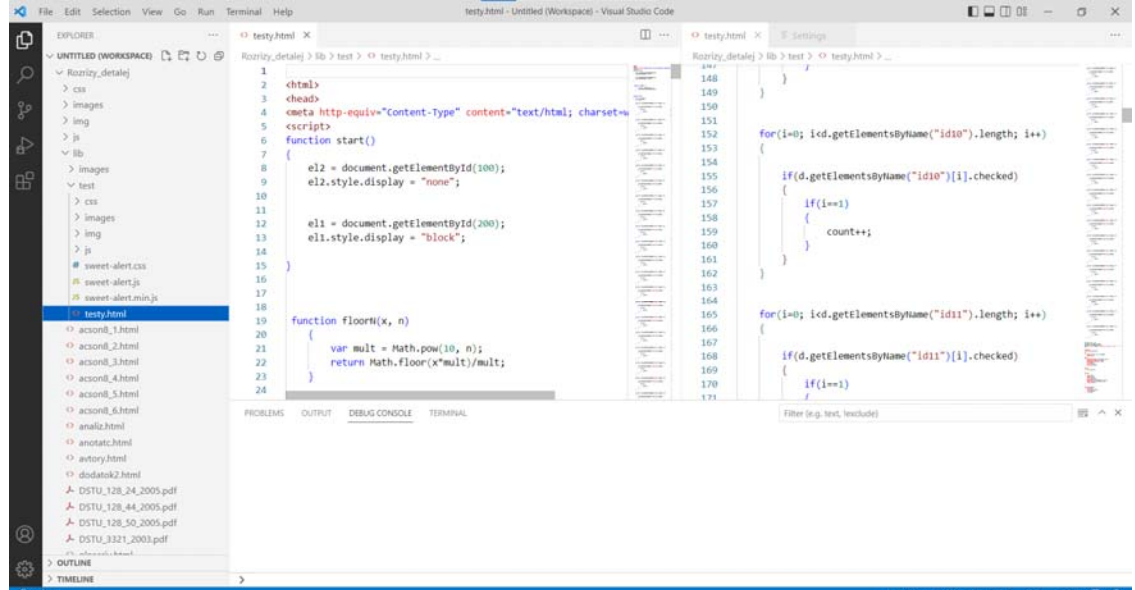

Рис. 3.3. Інтерфейс середовища програмування Visual Studio Code

В основу даного електронного посібника покладено матеріали наведені в друкованому виданні [16], яке рекомендовано Міністерством освіти і науки, молоді та спорту України, як навчальний посібник для студентів вищих навчальних закладів (гриф надано згідно листа МОН України №1/11-6531 від 22.07.2011 р.) (Додаток Б)

Розроблений програмний продукт розміщено в мережі internet за адресою: https://vcolnuft.volyn.ua/rozrizy/index.html і впроваджено у навчальний процес Відокремленого структурного підрозділу "Волинський фаховий коледж Національного університету харчових технологій" (довідка про впровадження додаток В)

Даний посібник призначено для супроводу викладання та самостійного освоєння дисципліни "Інженерна та комп'ютерна графіка", розділ "Розрізи деталей" здобувачами технічних спеціальностей та професій, а також для використання у системі дистанційного навчання. На рисунку 3.4 зображено головну сторінку розробленого посібника.

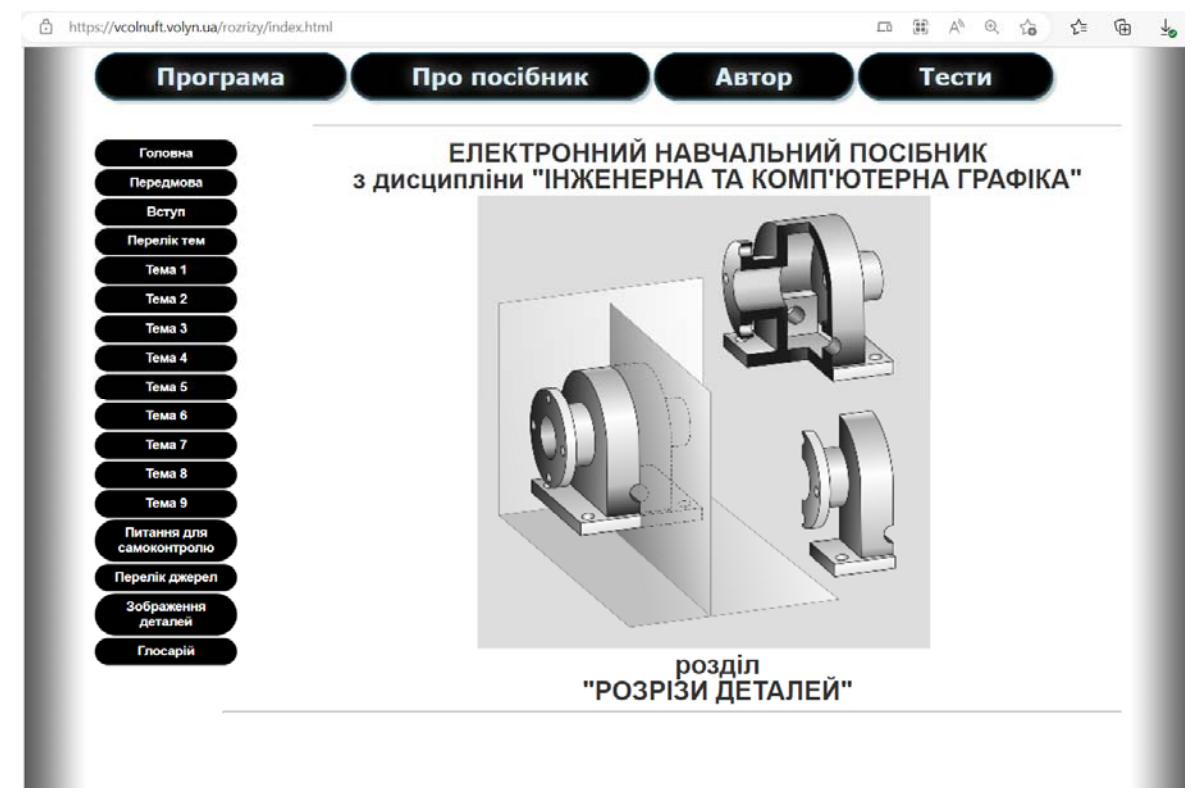

Рис. 3.4. Головна сторінка посібника

Інтерфейс посібника витримано у помірних сірих тонах з наближенням до кольорів друкованої продукції з метою зменшення навантаження на зір здобувачів освіти.

У посібнику в логічній послідовності подана систематизована теоретично-практична інформація і методика виконання та читання зображень деталей в розрізах на ортогональних і аксонометричних креслениках, що необхідно для уявлення просторової форми та виконання креслеників або тривимірних моделей деталей машин. Меню має чітку ієрархічну будову, що полегшує навігацію в межах навчального ресурсу.

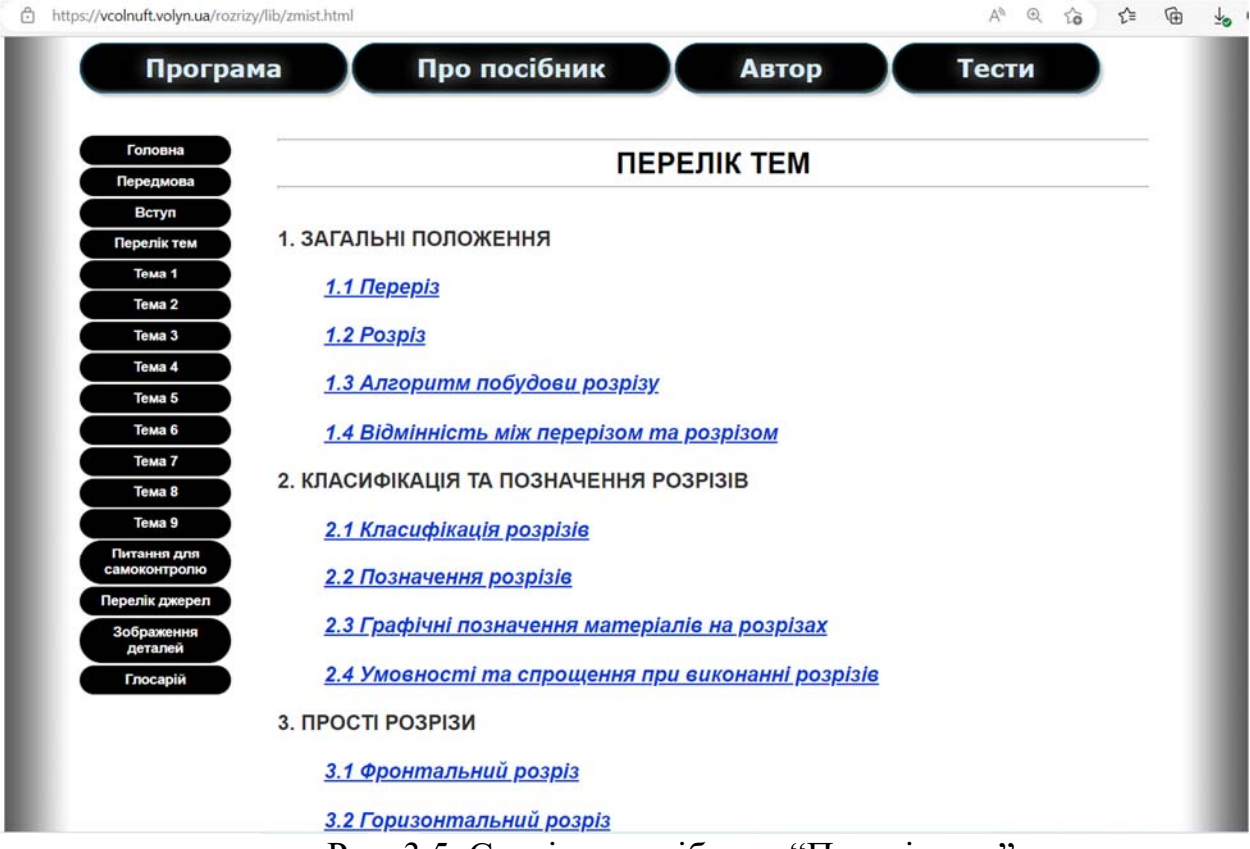

Рис. 3.5. Сторінка посібника "Перелік тем"

Відповідно до структури (див пункт 2.2) (ресурс містить кнопки, що дозволяють здійснювати переходи на окремі сторінки або відкривати документи:

Програма – навчальна програма дисципліни "Інженерна та комп'ютерна графіка" (рис. 3.6);

| https://vcolnuft.volyn.ua/rozrizy/lib/programa.pdf<br><b>[В Перегляд сторінки   А<sup>№</sup> Прочитати вголос   ∀ Накреслити &gt;</b><br>$H$ Виділити<br>$\Omega$<br>$\overline{a}$                                                                                                    |  | Стерти |  |
|----------------------------------------------------------------------------------------------------|--|--------|--|
| ПРОГРАМА<br>Програма вивчення нормативної навчальної дисципліни "Інженерна та комп'ютерна<br>графіка" складена відповідно до освітньо-професійних програм підготовки бакалаврів<br>технічних спеціальностей.<br>Предметом вивчення навчальної дисципліни є розробка методів побудови та читання<br>креслеників, способів розв'язування за допомогою креслеників геометричних задач, методів<br>геометричного моделювання, тобто створення проекцій виробу, який відповідав би наперед<br>заданим геометричним та іншим вимогам, а також побудова зображень об'єктів в конкретних                                                                                                    |  |        |  |
| галузях інженерної діяльності з використанням засобів автоматизації та комп'ютерної техніки.<br>Навчальна дисципліна "Інженерна та комп'ютерна графіка" - комплексна. Вона<br>складається з трьох розділів: "Нарисна геометрія", "Інженерна графіка", "Комп'ютерна<br>графіка", які є органічним цілим, де одна частина розвиває й доповнює інші.<br>Нарисна геометрія є граматикою інженерної графіки. Вона вивчає теоретичні основи<br>геометричного моделювання тривимірних об'єктів методом проекційних зображень.<br>Інженерна графіка базується на методі проекційних зображень та вивчає встановлені<br>державними стандартами умовності, спрощення і особливості застосування цього методу до<br>викладення графічної проектно-конструкторської документації.<br>Комп'ютерна графіка - сучасний інструмент автоматизації, підвищення якості та<br>прискорення проектування. |  |        |  |

Рис. 3.6. Сторінка посібника "Програма"

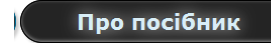

– короткі відомості про вимоги до програмно-

апаратного комплексу та рекомендації з користування посібником (рис. 3.7);

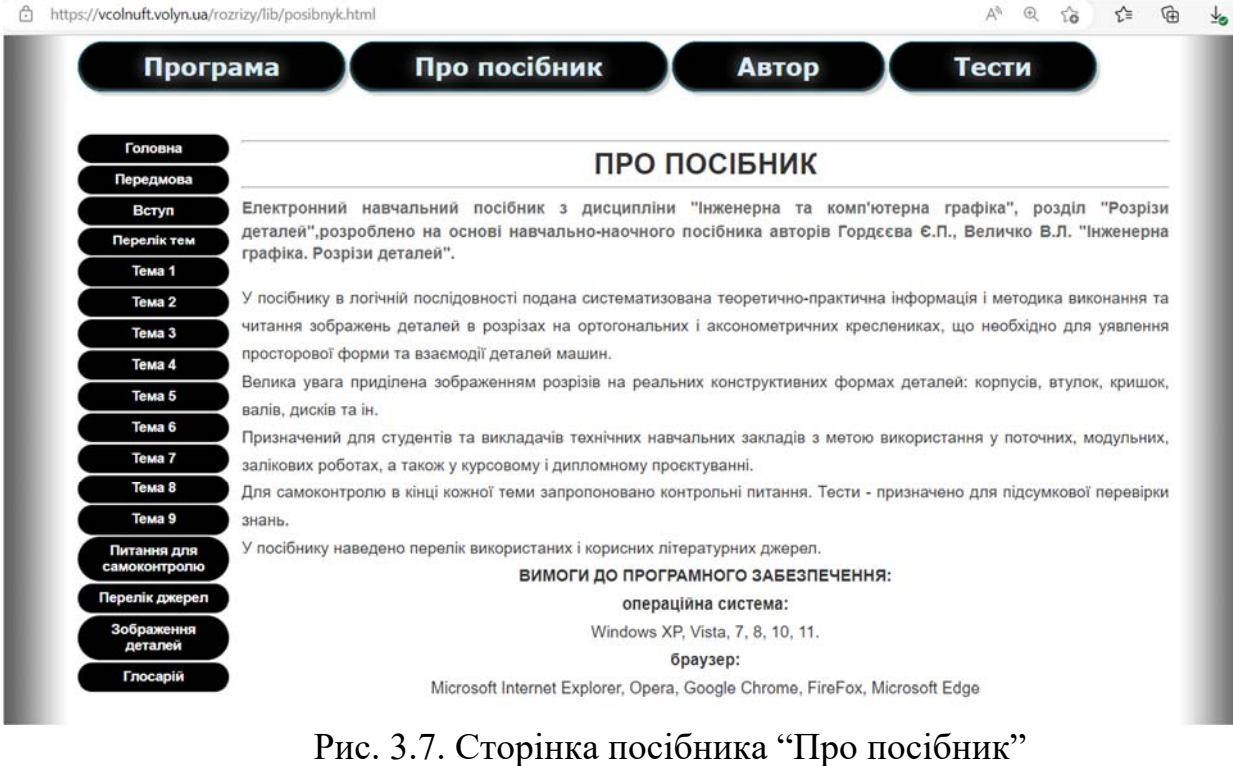

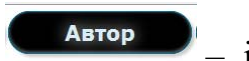

– інформація про автора посібника (рис. 3.8);

51

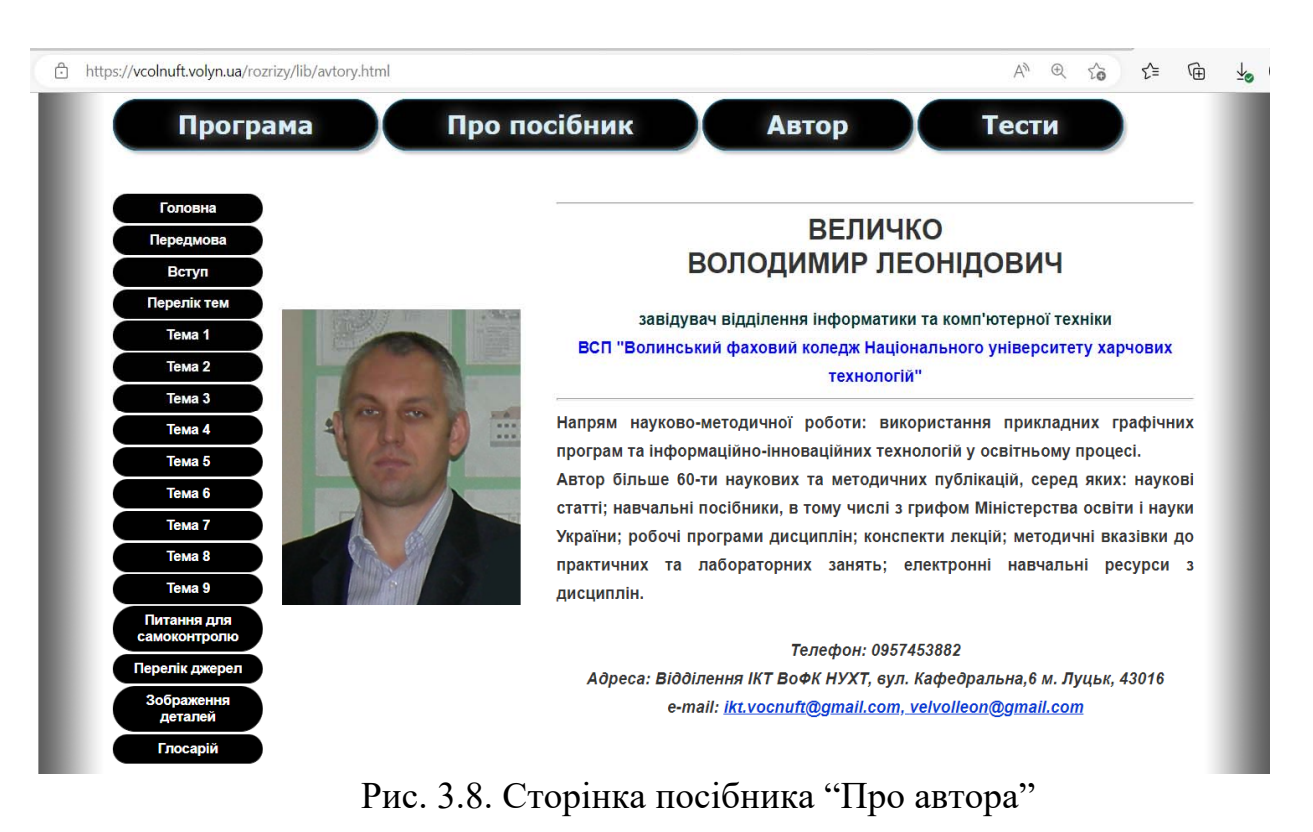

– модуль для перевірки знань, що містить перелік питань із

зображеннями, варіантами відповідей та шкалою оцінювання (рис. 3.9);

Тести

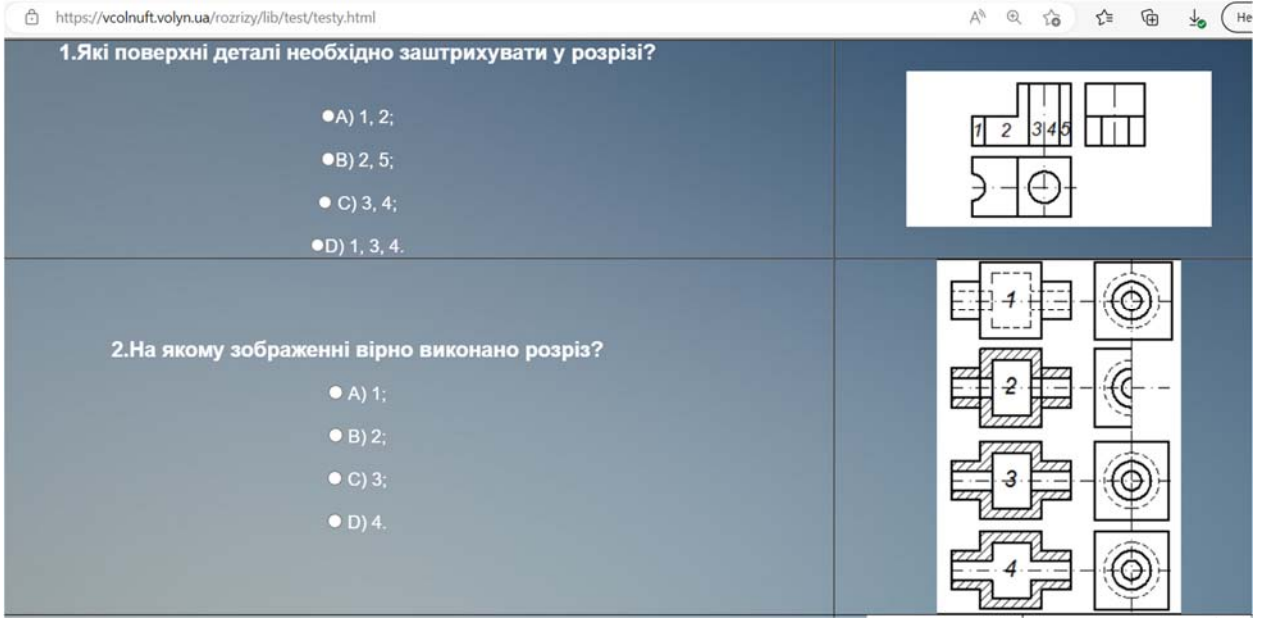

Рис. 3.9. Сторінка посібника "Тести"

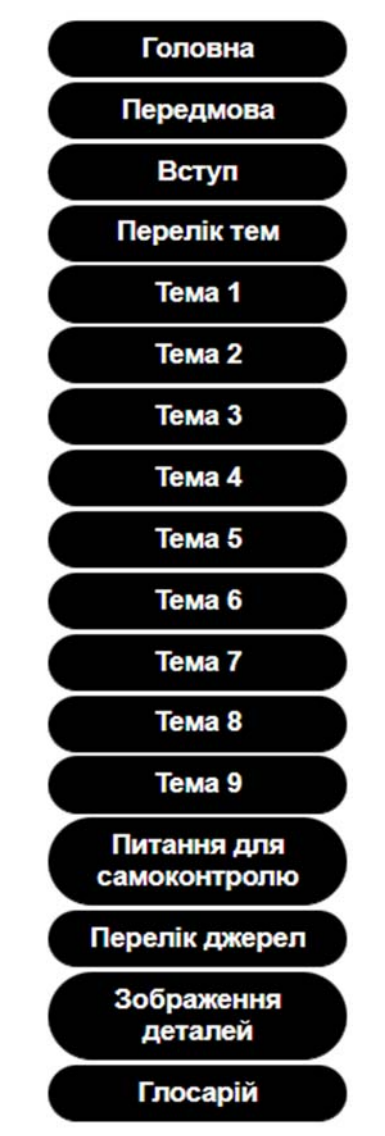

Рис. 3.10. Меню посібника

На рисунку 3.10 зображено меню посібника, що складається з переліку вкладок-сторінок: головна, передмова, вступ, зміст, тема 1, ... тема n, питання для самоконтролю, перелік джерел, зображення деталей, глосарій. Теми можуть містити пункти 1 .... n. Для коректного відображення назв розділів та тем, так як вони є досить об'ємними передбачено використання сторінки "Перелік тем", що містить перелік тем та пунктів з повними назвами структурних одиниць посібника.

Важливим елементом посібника є використання анімованих зображень у форматі gif, що дозволяють здобувачам краще зрозуміти внутрішню будову деталі та процес побудови її розрізу (рис. 3.11)

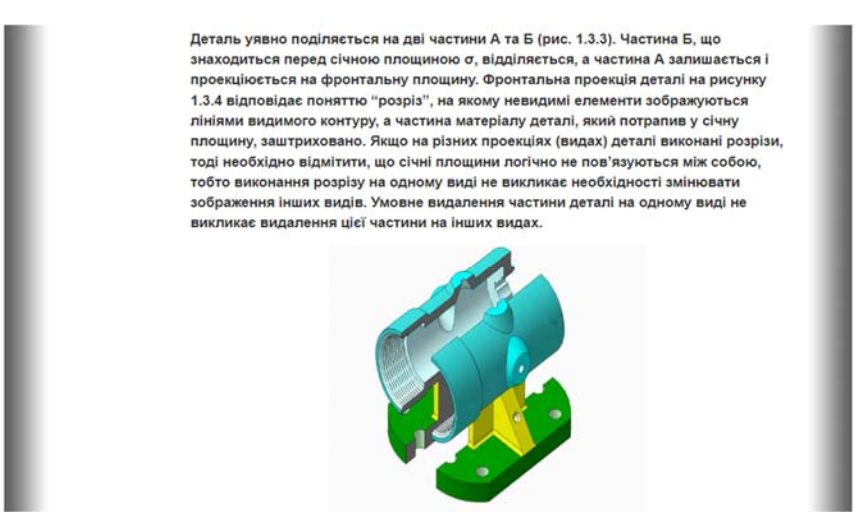

Рис. 3.11. Фрагмент сторінки посібника з анімацією

Глосарій (рис. 3.12) сформовано із специфічних термінів та ключових слів, що використовуються у посібнику.

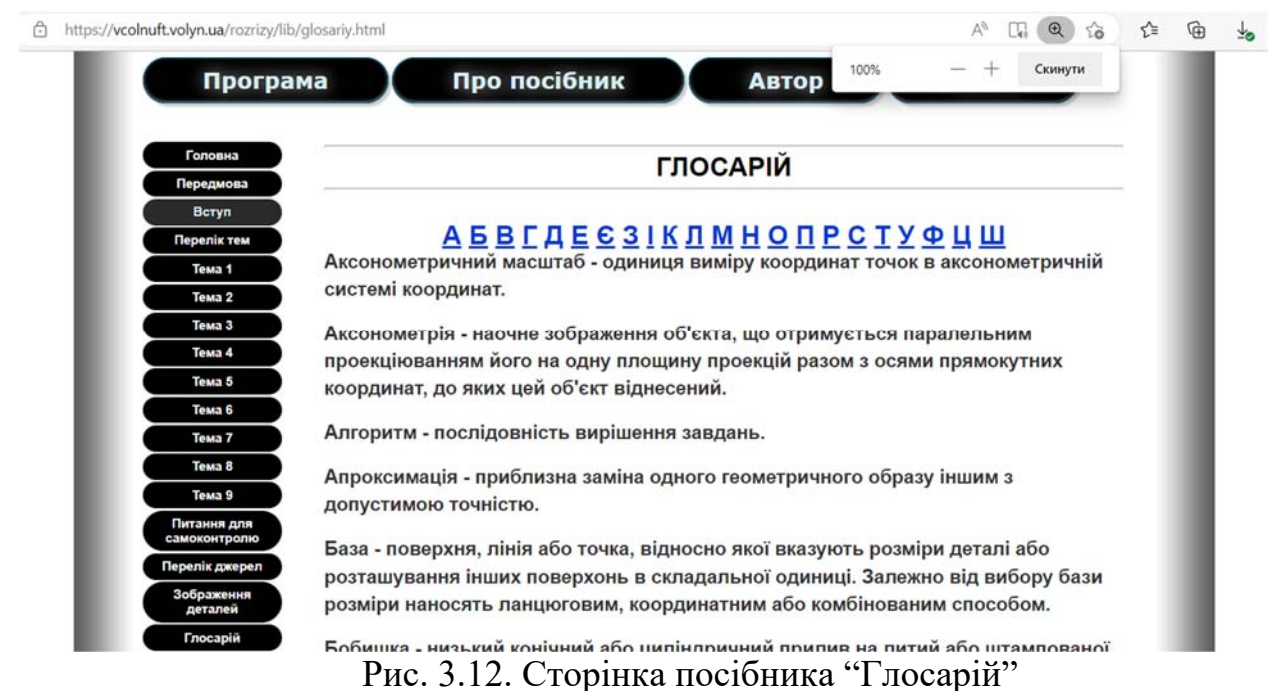

Для самоконтролю в кінці кожної теми запропоновано контрольні питання та вправи для практичного виконання креслеників (рис. 3.13).

Особлива увага приділена засобам для перевірки знань, реалізованим у вигляді тестів.

#### Питання для контролю знань

- 1. Які елементи зображення використовуються для визначення величини виробу?
- 2. Якою повинна бути загальна кількість розмірів на кресленику?
- 3. Які параметри виносних, розмірних ліній, стрілок та чисел використовують для нанесення розмірів?
- 4. Як позначають розмір, якщо розмірне число необхідно розмістити на області штрихування в розрізі?
- 5. Яким чином вказують розмір отвору, якщо зображено лише його половину?

Вправи на тему "Нанесення розмірів"

Таблиця 5.1

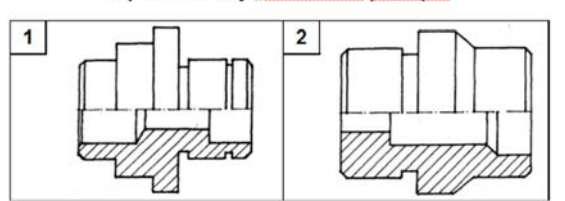

Рис. 3.13. Фрагмент сторінки посібника "Питання для контролю знань" та "Вправи на тему "Нанесення розмірів"

 У посібнику наведено перелік використаних і корисних інформаційних ресурсів та літературних джерел (рис. 3.14), окремі з них містять гіперпосилання на завантаження, зокрема документів ДСТУ.

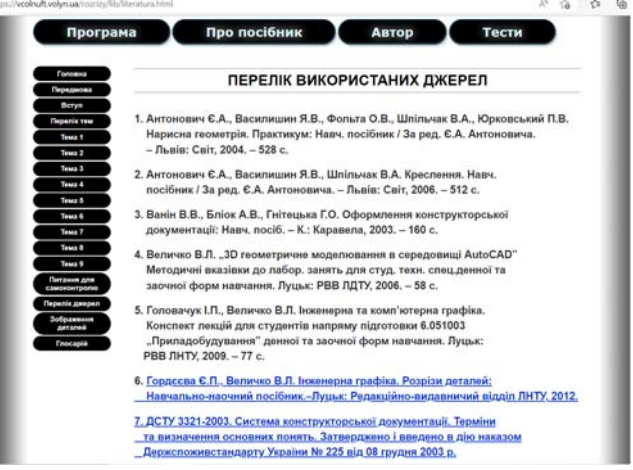

Рис. 3.14. Фрагмент сторінки посібника "Перелік використаних

джерел"

Завдяки такій структурі, посібник легко освоїти пересічному користувачу і використовувати для навчання.

Черговою перевагою посібника є оптимізований його об'єм 42.4 Мб, що дозволяє легко розміщувати на хостингу, а також завантажувати локально на комп'ютер або запускати з переносних носіїв, за умови нестійкого з'єднання з мережею internet.

| $\widehat{\phantom{0}}$<br>M'R | Дата змінення    | Тип               |
|--------------------------------|------------------|-------------------|
| <b>CSS</b>                     | 28.11.2022 14:48 | Папка файлів      |
| images                         | 28.11.2022 14:48 | Папка файлів      |
| img                            | 28.11.2022 16:44 | Папка файлів      |
| js                             | 28.11.2022 14:48 | Папка файлів      |
| lib                            | 28.11.2022 17:42 | Папка файлів      |
| soft                           | 28.11.2022 14:48 | Папка файлів      |
| SpryAssets                     | 28.11.2022 14:48 | Папка файлів      |
| swf                            | 28.11.2022 17:43 | Папка файлів      |
| index                          | 28.11.2022 22:39 | Microsoft Edge HT |

Рис. 3.15. Фізичний вміст папки посібника на диску

Розробка здійснювалася з використанням комп'ютерної техніки з такими параметрами:

- операційна система Windows Home х64;
- програмна платформа .NET Framework 4.5;
- $-$  Directx DirectX 11.0;
- процесор Intel(R) Core(TM) i7-10750H CPU @ 2.60GHz 2.59 GHz;
- материнська плата Intel Whitesburg DP55WB;
- відеокарта NVIDIA GeForce RTX 3060;
- оперативна пам'ять 16 Гб (DDR3-1333 DDR3 SDRAM);

# **3.3. Висновки до розділу**

На основі сформульованого завдання на виконання кваліфікаційної роботи, використовуючи розроблені в розділі 2 структурну схему та інфомаційну модель програмного засобу, а також враховуючи вимоги до мов програмування та технологолій розробки було розроблено блок схеми програмного засобу, використовуючи середовище програмування Visual Code Studio створено програмний продукт електронний посібник. Для розробки 3D моделей деталей та 2D їх креслеників було використано графічний пакет AutoCAD 2021. Растрові ілюстрації та gif анімацію розроблено в графічному пакеті Gimp.

#### **ВИСНОВКИ**

Електронні засоби, мультимедійні та комп'ютерні технології значно поліпшують динаміку процесу освоєння нових знань або закріплення вже здобутих, викликають зацікавленість здобувачів, стимулюють роботу зорової пам'яті та асоціативних механізмів і сприяють кращому засвоєнню матеріалу. До того ж особливістю використання електронних навчальних ресурсів є швидке отримання результату.

Саме з метою полегшення процесу сприйняття та засвоєння матеріалу здобувачами освіти, а також – спрощення роботи викладача було розроблено електронний навчальний посібник "Розрізи деталей", в якому викладено теоретичні матеріали, нормативні галузеві документи, а також реалізовано систему перевірки знань у вигляді тестів з можливістю редагування та підтримкою карти тесту.

Завдяки електронній освіті студенти отримують доступ до нетрадиційних джерел інформації. Вона значно підвищує ефективність самостійної роботи, формує творчі здібності, а також сприяє пошуку і закріпленню професійних навичок.

Серед актуальних напрямів подальшої роботи слід розглянути можливість розміщення у посібрнику зображень з доповненою реальністю або псевдоголограм, що дозволить ще більш урізноманітнити процес навчання.

#### **СПИСОК ВИКОРИСТАНИХ ДЖЕРЕЛ**

- 1. Антонович Є.А. та ін.. Нарисна геометрія. Практикум: Навч.посібник. Львів: Світ, 2004.
- 2. Антонович Є.А., Василишин Я.В., Фольта О.В., Шпільчак В.А., Юрковський П.В. Нарисна геометрія. Практикум: Навч. посібник / За ред. Є.А. Антоновича. – Львів: Світ, 2004. – 528 с.
- 3. Антонович Є.А., Василишин Я.В., Шпільчак В.А. Креслення. Навч. посібник / За ред. Є.А. Антоновича. – Львів: Світ, 2006. – 512 с.
- 4. Безрученков Ю. Електронна освіта: реалізація в Україні. *Молодь і ринок.*  2021. №4 (190). С.67-71.
- 5. Блок-схема [Електронний ресурс]/ алгоритми інфо. Режим доступу: http://www.algoritmy.info/block-schema.html. – Назва з екрану.
- 6. Ванін В.В., Бліок А.В., Гнітецька Г.О. Оформлення конструкторської документації: Навч. посіб. – К.: Каравела, 2003. – 160 с.
- 7. Величко В.Л. "3D геометричне моделювання в середовищі AutoCAD" Методичні вказівки до лабор. занять для студ. техн. спец.денної та заочної форм навчання. Луцьк: РВВ ЛДТУ, 2006. – 58 с.
- 8. Величко В.Л., Бурчак І.Н., Ройко О.Ю. Методика організації курсу з дисципліни "НГІтаКГ" у середовищі дистанційного навчання "Moodle". / Матеріали всеукраїнської науково-методичної конференції СевНТУ – Севастополь: СевНТУ,2011.– С.42-44.
- 9. Величко В.Л., Головачук І.П. Використання інформаційних технологій для викладання графічних дисциплін / Тези науково-методичної конференції ЛНТУ "Вища освіта: проблеми і шляхи вдосконалення навчального процесу"– Луцьк: РВВ ЛНТУ, 2011. – С.185-186.
- 10. Величко В.Л., Головачук І.П., Бурчак І.Н. Впровадження додаткових сценаріїв тестування студентів у платформі MOODLE згідно з потребами кафедри ІКГ / Науковий журнал "Комп'ютерно-інтегровані технології:

освіта, наука, виробництво" №24-25 – Луцьк: РВВ Луцького НТУ, 2016. С. 14-19.

- 11. Верхола А.П. Словник з креслення: Навч.посібник. К.: Вища школа, 2008.
- 12. Головачук І.П., Величко В.Л. Електронний засіб навчального призначення з нарисної геометрії / Вісник Національного університету водного господарства та Природокористування. Збірник наукових праць Випуск 3(59) Технічні науки – РВЦ Нац. універ. водного госп. та природ. , 2012. С.160-165.
- 13. Головачук І.П., Величко В.Л. Інженерна та комп'ютерна графіка. Конспект лекцій для студентів напряму підготовки 6.051003 "Приладобудування" денної та заочної форм навчання. Луцьк: РВВ ЛНТУ, 2009. – 77 с.
- 14. Головачук І.П., Величко В.Л. Прийоми надання навчальної інформації засобами Actionscript / Праці Міжнародноїнауково-практичної конференції «Проблеми інформатики та комп'ютерної техніки» – Чернівці: Видавничий дім «Родовід», 2017. – 177 с.
- 15. Головачук І.П., Величко В.Л., Бурчак І.Н., Використання 3D голографічних зображень у навчальному процесі / Сучасна наука та освіта Волині : зб. матеріалів наук.-практ. Конф. , 22 листоп. 2018 р. , м. Володимир-Волинський. – Луцьк : Волиньполіграф, 2018. – С. 308-310.
- 16. Головачук І.П., Величко В.Л., Лелик Я.Р. Прийоми розробки та впровадження електронного засобу навчального призначення з дисципліни «Інженерна графіка» / Науковий журнал "Комп'ютерноінтегровані технології: освіта, наука, виробництво" №27 – Луцьк: РВВ Луцького НТУ, 2017. С. 14-19.
- 17. Гордєєва Є.П., Величко В.Л. Інженерна графіка. Розрізи деталей: Навчально-наочний посібник.–Луцьк: Редакційно-видавничий відділ ЛНТУ, 2012.
- 18. Гуржій А. Інформатизація освіти і проблеми створення комп'ютерних програмно-педагогічних засобів навчання / А. Гуржій // Освіта України. –  $2003. - N_2 23. - C. 7, 10.$
- 19. Данилевич Л.П., Лиходід О.М. Створення засобів наочності з використанням комп'ютерних технологій // Професійна підготовка педагогічних працівників. – Київ-Житомир: Житомирський держ. пед. ун- т, 2000. – С. 16-24.
- 20. Дмитренко Г., Помиткін Е., Головач Н. Формування здатних до самореалізації здобувачів освіти в умовах глобалізованого світу. Молодь і ринок. Щомісячний науково-педагогічний журнал. Дрогобич, № 1(180) січень 2020. С.12–18.
- 21. Дорошенко Ю. Педагогічні програмні засоби: Організаційнотехнологічні аспекти облаштування комп'ютерних систем навчального призначення / Ю. Дорошенко // Освіта. – 2003. – № 34. – С. 3.
- 22. ДСТУ 3321-2003. Система конструкторської документації. Терміни та визначення основних понять. Затверджено і введено в дію наказом Держспоживстандарту України № 225 від 08 грудня 2003 р.
- 23. ДСТУ ISO 128-24:2005 Кресленики технічні. Загальні принципи оформлення. Частина 24. Лінії на машинобудівних креслениках (ISO 128- 24:1999, IDT)
- 24. ДСТУ ISO 128-44:2005 Кресленики технічні. Загальні принципи оформлення. Частина 44. Розрізи та перерізи на машинобудівних креслениках (ISO 128-44:2001, IDT)
- 25. ДСТУ ISO 128-50:2005 Кресленики технічні. Загальні принципи оформлення. Частина 50. Основні положення про зображення розрізів і перерізів (ISO 128-50:2001, IDT)
- 26. Електронна освіта. Інформаційний ресурс URL : https://uk.wikipedia.org (дата звернення: 30.04.2022)
- 27. Електронні засоби навчання: поняття, класифікація, переваги, види використання та застосування. URL: https://government.com.ua/ navchannia/elektronni-zasobi-navchannya-ponyattya-klasifikatsiya-perevagividi-vikoristannya-ta-zastosuvannya.html (дата звернення: 25.06.2022)
- 28. Жук Ю. Можливості нової технології: Психолого-педагогічні проблеми використання засобів нових інформаційних технологій у навчальному процесі / Ю. Жук // Освіта. – 2003.– № 34. С. 6.
- 29. Кириченко А.Ф. Теоретичні основи інженерної графіки: Підручник. К.: Професіонал, 2004.
- 30. Комп'ютерні технології в освіті: навч. посібн. / Ю. С. Жарких, С. В. Лисоченко, Б. Б. Сусь, О. В. Третяк. – К.: Видавничо-поліграфічний центр "Київський університет", 2012. – 239 с.
- 31. Концепція розвитку інженерно-педагогічної освіти в Україні: проект / Укр. інж. - пед. академія; керівник авт. кол. О. Е. Коваленко. – Х. : Б.в.,  $2004. - 19$  c.
- 32. Крамаренко Т. А. Аналіз засобів створення навчальних електронних підручників при підготовці майбутніх інженерів-педагогів / Т. А. Крамаренко // Наук. записки. – Вип. 82. – Серія : Пед. науки. – Кіровоград : РВВ КДПУ ім. В. Винниченка. – 2009. – Ч. 1. – 328 с. – С.  $166 - 169$ .
- 33. Крамаренко Т. А. Застосування систем комп'ютерного контролю в професійній діяльності майбутніми інженерами-педагогами / Т. А. Крамаренко // Вісн. Луганського нац. пед. ун-ту імені Тараса Шевченка. – Луганськ : Альма-матер, 2009. – № 23 (186). – С. 52 – 61.
- 34. Крамаренко Т. А. Класифікація і характеристика програмних засобів інформаційних технологій навчання в освіті / Т. А. Крамаренко // Вісн. Луган. нац. пед. ун-ту імені Тараса Шевченка. – Луганськ : Альма-матер,  $2008. - N_{2}$  18 (157) – C. 53 – 65.
- 35. Крамаренко Т. А. Створення навчальних avi-фільмів при вивченні курсу "Інформаційні технології в навчанні" при підготовці майбутніх інженерів-педагогів / Т. А. Крамаренко // Освіта Донбасу. Наук.-метод. видання. – Луганськ: ДЗ "ЛНУ імені Тараса Шевченка", 2009. – № 5 (136).  $- C. 48 - 53.$
- 36. Кронівець Т.М. Правове регулювання дистанційної освіти в Україні : сучасний стан та перспективи розвитку. Правова інформатика. Київ 2021, №2 (38). URL: http://ippi.org.ua/kronivets-tm-pravove-regulyuvannyadistantsiinoi-osviti-v-ukraini-suchasnii-stan-ta-perspektivi-rozv (дата звернення: 30.04.2022)
- 37. Кузбит І.М. Створення та використання електронних посібників у навчальному процесі/ І.М. Кузбит// Комп'ютер у школі та сім'ї. – 2009. –  $N_2$  1. – C. 18 – 20.
- 38. Методичні вказівки до виконання та захисту випускової кваліфікаційної роботи та проходження і оформлення звіту із виробничої практики та стажування здобувачів вищої освіти рівня «магістр» та «бакалавр» за спеціальністю 121 "Інженерія програмного забезпечення" за освітньопрофесійною програмою "Інженерія програмного забезпечення" та освітньо-науковою програмою "Математичне та програмне забезпечення комп'ютерних систем". Укладачі: Пукас А.В., Дивак М.П., Співак І.Я., Крепич С.Я. – Тернопіль, ТНЕУ, 2019.
- 39. Михайленко В.Є., Балюба І.Г. Графіка інженерна // Енциклопедія Сучасної України : енциклопедія [електронна версія] / ред.: І. М. Дзюба, А. І. Жуковський, М. Г. Железняк та ін.; НАН України, НТШ. Київ: Інститут енциклопедичних досліджень НАН України, 2006. Т. 6. URL: https://esu.com.ua/article-26853 (дата перегляду: 30.10.2022)
- 40. Орлов О.В., Горелов Ю.П., Кобзев І.В. Технологія мультимедіа в комп'ютерних навчальних курсах системи підготовки кадрів державних службовців // Державне будівництво. Електронне наукове фахове

видання. [Електронний ресурс]. – Режим доступу. http://www.kbuapa.kharkov.ua/e-book/db/2007-1-2/doc/3/03.pdf.

- 41. Островський О. Інженерне креслення з додатком основ комп'ютерного креслення: Навч.посібник. Львів: Оксарт, 2008
- 42. Положення про дистанційне навчання [Електронний ресурс]: Міністерство освіти і науки України, 2013. – Режим доступу: http://zakon2.rada.gov.ua/laws/show/z0703-13. – (дата звернення: 19.03.2022).
- 43. Про деякі питання організації дистанційного навчання. Наказ Міністерство Освіти і Науки України №1115 від 08 вересня 2020 року. URL:https://zakon.rada.gov.ua/ (дата звернення: 30.06.2022)
- 44. Про Основні засади розвитку інформаційного суспільства в Україні на 2007–2015 роки: закон України від 9 січ. 2007 р. №537-V. Відомості Верховної Ради України. Київ 2007, №12. Ст. 102.
- 45. Програмні засоби створення електронних підручників. [Електронний ресурс]: Харківський національний університет внутрішніх справ/ Бугайчук К.Л. – Харків, 2010. – Режим доступу: http://vestnik.kpi. kharkov.ua/files/MicroCAD/2011/S14/. – (дата звернення:19.03.2022).
- 46. Розробка електронного навчального курсу для студентів вищої школи з гуманітарних дисциплін засобами програмного комплексу Sun Rav [Електронний ресурс]: студентка I-го курсу денного відділення електротехнологічного факультету Української інженерно-педагогічної академії/ Осіпенко К. – Слов'янськ, 2011. – Режим доступу: http://archive.nbuv.gov.ua/portal/soc\_gum/gnvp/2011\_54/18.pdf. (дата звернення: 19.03.2022).
- 47. Сасюк З.К., Козяр М.М. Інженерна графіка. Перерізи та розрізи деталей. Рівне. 2021. 135 с.
- 48. Сєріков Я. О. Основи охорони праці: Навчальний посібник для студентів вищих закладів освіти. – Харків, ХНАМГ, 2012. – 227 с.
- 49. Сидоренко В.К. Технічне креслення. Львів: Оріана-Нова,2000.
- 50. Стратегія розвитку інформаційного суспільства в Україні : розпорядження Кабінету Міністрів України від 15 трав. 2013 р. №386 р.URL: http://zakon.rada.gov.ua (дата звернення: 30.06.2022)
- 51. Структурна схема [Електронний ресурс]/ Знаймо. Режим доступу: http://znaimo.com.ua. – (дата звернення: 30.06.2022)
- 52. Сяська В.Н. Методика вивчення інженерної графіки у вищих технічних навчальних закладах водогосподарчого профілю. : Дис... канд. наук: 13.00.04 – Рівне, 2007.
- 53. Тулашвілі Ю.Й. Основи прикладного програмування: Навчальний посібник – Луцьк: РВВ ЛНТУ, 2009. – 372 с.
- 54. Чорна О.А. Педагогічні аспекти електронного (дистанційного) навчання з точки зору зарубіжних дослідників. XIV Міжнародна наукова інтернетконференція Аdvanced technologies of science andeducation. Збірник матеріалів конференції. URL:http://intkonf.org/index.php?s=%F2&paged= 395 (дата звернення: 30.06.2022)
- 55. Amjad Abuloum: College Students' Usage of and Preferences for Print and Electronic Textbooks [Електронний ресурс] // Режим доступу: https://online-journals.org/index.php/i-jet/article/view/9871/5605 (дата звернення: 01.09.2022)
- 56. Baker-Eveleth, L. & Stone, R. (2015) Usability, expectation, confirmation, and continu-ance intentions to use electronic textbooks. Behaviour & Information Technology, 34:10, 992- 1004.[Електронний ресурс] // Режим доступу: https://doi.org/10.1080/0144929X.2015.10390 (дата звернення: 13.08.2022)
- 57. Buzzetto-More, N., Sweat-Guy, R., & Elobaid, M. (2007). Reading in a digital age: E-books are students ready for this learning object? Interdisciplinary Journal of Knowledge and Learning Objects, 3(1), 239–250. [Електронний ресурс] // Режим доступу: https://www.learntechlib.org/p/44809/ https://doi.org/10.28945/397 (дата звернення: 13.08.2022)
- 58. Chen H, Feng K, Mo C, et al. (2011), Application of Augmented Reality in Engineering Graphics Education, IT in Medicine and Education (ITME), International Symposium on IEEE, 2: 362-365 /
- 59. Cheng Juan. Construction of Interactive Teaching System for Course of Mechanical Drawing Based on Mobile Augmented Reality Technology. [Електронний ресурс] // Режим доступу: https://onlinejournals.org/index.php/i-jet/article/view/7847/4796. (дата звернення: 11.08.2022)
- 60. Dodds, P. (2006) SCORM 2004, 3rd Edition, Overview, Advanced Distributed Learning.
- 61. Horton W. (2006) E-learning by design, Pfeiffer.
- 62. Lee, S., Yan, J. (2016). The impact of 3d cad interfaces on user ideation: a comparative analysis using sketchup and silhouette modeler. Design Studies, 44: 52-73. [Електронний ресурс] // Режим доступу: http://dx.doi.org/10.1016/j.destud.2016.02.001 (дата звернення: 06.08.2022)
- 63. Linlin Chen: Design and development of a prototype electronic textbook for teacher education. Dissertation, University of Houston, United States University of Houston . Awarded 1998 [Електронний ресурс] // Режим доступу: Design and development of a prototype electronic textbook for teacher education - Learning & Technology Library (LearnTechLib) (дата звернення: 10.11.2022)
- 64. Mangen, A., Walgermo, B., & Brønnick, K. (2013). Reading linear texts on paper versus computer screen: Effects on reading comprehension. International Journal of Educational Research, 58, 61-68.[Електронний ресурс] // Режим доступу: https://doi.org/10.1016/j.ijer.2012.12.0 (дата звернення: 07.08.2022)
- 65. Marciniak J. (2012) Metody organizacji materialów dydaktycznych w postaci elektronicznej zapisywanych w standardzie SCORM. Eduakcja. Magazyn edukacji elektronicznej, nr 1(3)/2012, pp. 79-92.
- 66. Marques, S. (2012). e- Textbooks Usage by Students at Andrews University: A Study of Attitudes, Perceptions, and Behaviors. Proceedings of the IATUL Conferences. Paper 32. Available online at:[Електронний ресурс] // Режим доступу: https://docs.lib.purdue.edu/iatul/2012/papers/32/ (дата звернення: 05.08.2022)
- 67. Martín-Gutiérrez J, Saorín J L, Contero M, et al., (2010) Design and validation of an aug-mented book for spatial abilities development in engineering students, Computers&Graphics, 34(1): 77-91. [Електронний ресурс] // Режим доступу: https://doi.org/10.1016/j.cag.2009.11.003. (дата звернення: 11.08.2022)
- 68. Mayer R. E. Multimedia learning. New York: Cambridge Univer-sity Press, 2001.
- 69. Mcnulty, J.A., Halama, J., Dauzvardis, M.F., Espiritu, B. (2000). Evaluation of web-based computer-aided instruction in a basic science course. Academic Medicine, 75(1): 59-65. [Електронний ресурс] // Режим доступу:http://dx.doi.org/10.1097/00001888-200001000-00016 (дата звернення: 06.08.2022)
- 70. Mulholland, E., & Bates, J. (2014). Use and perceptions of E-books by academic staff in further education. Journal of Academic Librarianship, 40(5), 492-499. [Електронний ресурс] // Режим доступу: https://doi.org/10.1016/j.acalib.2014.05.018 (дата звернення: 15.08.2022)
- 71. Rick I. Zadoks' and Julie A. Ratner: Developing Electronic Textbooks., [Електронний ресурс] // Режим доступу: https://www.researchgate.net/publication/241918853 Developing electronic textbooks (дата звернення: 01.11.2022)
- 72. Rowlands, I., Nicholas, D., Jamali, H.R. and Huntington, P. (2007). What do faculty and students really think about e-books. Aslib Proceedings, 59(6), 489- 511. https://doi.org/10.1108/00012530710839588 Rockinson-Szapkiw, A. J., Courduff, J., Carter, K., & Bennett, D. (2013). Electronic ver-sus traditional

print textbooks: A comparison study on the influence of university students' learning. Computers & Education, 63, 259–266.[Електронний ресурс] // Режим доступу: https://doi.org/10.1016/j.compedu.2012.11.022 (дата звернення: 10.08.2022)

- 73. Shahrani, Sam Educational Feature: A History and Analysis of Level Design in 3D Computer Games [Електронний ресурс] // Режим доступу: http://www.gamasutra.com/view/feature/6552/the design of freetoplay gam es .php#comments (дата звернення:  $15.08.2022$ )
- 74. Shin, S. (2014). E-book usability in educational technology classes: Teachers and teacher candidates' perception toward e-book for teaching and learning. International Journal of Distance Education Technologies, 12(3), 62-74. [Електронний ресурс] // Режим доступу: https://doi.org/10.4018/ijdet.201407010 (дата звернення: 10.08.2022)
- 75. Sorby S. A., & Baartmans B.J. "The Development and Assess-ment of a Course for Enhancing the 3-D Visualization Skills of First Year Engineering Students", Journal of Engineering Education, Vol. 89, No. 3, 2000, pp.30 -307.
- 76. Stone, R. W., & Baker-Eveleth, L. J. (2013). Students' intentions to purchase electronic textbooks. Journal of Computing in Higher Education, 25(1), 27–47. [Електронний ресурс] // Режим доступу: https://www.learntechlib.org /p/113875/https://doi.org/10.1007/s12528-013-90 (дата звернення: 10.08.2022)
- 77. Wang shuxia, Zhang qian, (2017) Diversity practice teaching re form of Mechanical Draw-ing, Journal of Engineering Graphics, 38(3):453-457
- 78. Wenbo Jiang. Application of 3D Visualization in Landscape Design Teaching. [Електронний ресурс] // Режим доступу: View of Application of 3D Visualization in Landscape Design Teaching (online-journals.org) (дата звернення: 05.08.2022)
- 79. Wiese, M., & du Plessis, G. (2014). The battle of the e-textbook: Libraries' role in facilitat-ing student acceptance and use of e-textbooks. South African

Journal of Libraries & In-formation Science, 80(2), 17-26. [Електронний ресурс] // Режим доступу: https://doi.org/10.7553/80-2- 1509 (дата звернення: 08.08.2022)

- 80. Wiley S.E. Computer graphics and the development of visual perception in engineering graphics curricula. EDG Journal, 54(2), 1990. 39-43.
- 81. Woody, W., Daniel, U., and Baker, C. (2010). E-books or textbooks: student prefer text-books. Computer Education, 55, 945-948. [Електронний ресурс] // Режим доступу: https://doi.org/10.1016/j.compedu.2010.04. (дата звернення: 09.08.2022)
- 82. Wydra F.T. Learner controlled instruction (Englewood Cliffs, NJ: Educational Technology Publications cited in Doherty, P.B. 1998. "Learner Control in Asynchronous Learning Environments" ALN Magazine 2 (2).

# **ДОДАТКИ**

## **Додаток А**

#### **Лістинг сторінки testy.html**

```
<html> 
<head> 
<meta http-equiv="Content-Type" content="text/html; charset=windows-1251"> 
<script> 
function start() 
{ 
      el2 = document.getElementById(100); 
      el2.style.display = "none"; 
     el1 = document.getElementById(200);
      el1.style.display = "block"; 
} 
  function floorN(x, n) 
      { 
         var mult = Math.pow(10, n);
          return Math.floor(x*mult)/mult; 
 } 
  function calc() 
{ 
     var d = document;var count = 0;
      for(i=0; i<d.getElementsByName("id1").length; i++) 
      { 
            if(d.getElementsByName("id1")[i].checked) 
 { 
                if(i==1)\{\hspace{.5cm}\} count++; 
 } 
 } 
      } 
            for(i=0; i<d.getElementsByName("id2").length; i++) 
      { 
            if(d.getElementsByName("id2")[i].checked) 
 { 
                if(i==2) { 
                       count++; 
 } 
 } 
      } 
            for(i=0; i<d.getElementsByName("id3").length; i++) 
      { 
            if(d.getElementsByName("id3")[i].checked) 
 { 
                if(i==2) { 
                       count++; 
 } 
 } 
      } 
           for(i=0; i<d.getElementsByName("id4").length; i++) 
      { 
            if(d.getElementsByName("id4")[i].checked) 
 { 
                if(i==0)\{\hspace{.5cm}\}
```

```
 count++; 
 } 
 } 
     } 
          for(i=0; i<d.getElementsByName("id5").length; i++) 
     { 
          if(d.getElementsByName("id5")[i].checked) 
 { 
              if(i==2)\{\hspace{.5cm}\} count++; 
 } 
 } 
     } 
          for(i=0; i<d.getElementsByName("id6").length; i++) 
     { 
          if(d.getElementsByName("id6")[i].checked) 
 { 
              if(i==0)\{\hspace{.5cm}\} count++; 
 } 
 } 
     } 
          for(i=0; i<d.getElementsByName("id7").length; i++) 
     { 
          if(d.getElementsByName("id7")[i].checked) 
 { 
              if(i==0) { 
                    count++; 
 } 
 } 
     } 
          for(i=0; i<d.getElementsByName("id8").length; i++) 
     { 
          if(d.getElementsByName("id8")[i].checked) 
 { 
              if(i==2)\{\hspace{.5cm}\} count++; 
 } 
 } 
     } 
          for(i=0; i<d.getElementsByName("id9").length; i++) 
     { 
          if(d.getElementsByName("id9")[i].checked) 
 { 
              if(i==1) { 
                    count++; 
 } 
 } 
     } 
          for(i=0; i<d.getElementsByName("id10").length; i++) 
     {
```

```
 if(d.getElementsByName("id10")[i].checked) 
 { 
              if(i==1)\{\hspace{.5cm}\} count++; 
 } 
 } 
     } 
          for(i=0; i<d.getElementsByName("id11").length; i++) 
     { 
          if(d.getElementsByName("id11")[i].checked) 
 { 
              if(i==1) { 
                    count++; 
 } 
 } 
 } 
     for(i=0; i<d.getElementsByName("id12").length; i++) 
     { 
          if(d.getElementsByName("id12")[i].checked) 
 { 
              if(i==0)\{\hspace{.5cm}\} count++; 
 } 
 } 
     } 
          for(i=0; i<d.getElementsByName("id13").length; i++) 
     { 
          if(d.getElementsByName("id13")[i].checked) 
 { 
              if(i==1)\{\hspace{.5cm}\} count++; 
 } 
 } 
     } 
          for(i=0; i<d.getElementsByName("id14").length; i++) 
     { 
          if(d.getElementsByName("id14")[i].checked) 
 { 
              if(i==1)\{\hspace{.5cm}\} count++; 
 } 
 } 
 } 
     for(i=0; i<d.getElementsByName("id15").length; i++) 
     { 
          if(d.getElementsByName("id15")[i].checked) 
 { 
              if(i==0)
 { 
                    count++; 
 } 
 } 
 } 
     for(i=0; i<d.getElementsByName("id16").length; i++) 
     { 
          if(d.getElementsByName("id16")[i].checked)
```
```
 { 
             if(i==3)\{\hspace{.5cm}\} count++; 
 } 
 } 
     } 
     for(i=0; i<d.getElementsByName("id17").length; i++) 
\{ if(d.getElementsByName("id17")[i].checked) 
 { 
             if(i==2)\{\hspace{.5cm}\} count++; 
 } 
 } 
 } 
     for(i=0; i<d.getElementsByName("id18").length; i++) 
     { 
          if(d.getElementsByName("id18")[i].checked) 
 { 
             if(i==0) { 
                   count++; 
 } 
 } 
 } 
     for(i=0; i<d.getElementsByName("id19").length; i++) 
\{ if(d.getElementsByName("id19")[i].checked) 
 { 
             if(i==1) { 
                   count++; 
 } 
 } 
 } 
     for(i=0; i<d.getElementsByName("id20").length; i++) 
\{ if(d.getElementsByName("id20")[i].checked) 
 { 
             if(i==1)\{\hspace{.5cm}\} count++; 
 } 
 } 
 } 
     for(i=0; i<d.getElementsByName("id21").length; i++) 
     { 
          if(d.getElementsByName("id21")[i].checked) 
 { 
             if(i==1)\{\hspace{.5cm}\} count++; 
 } 
 } 
     } 
          for(i=0; i<d.getElementsByName("id22").length; i++) 
     { 
          if(d.getElementsByName("id22")[i].checked) 
 { 
             if(i==1)
```

```
 { 
                        count++; 
 } 
 } 
 } 
      for(i=0; i<d.getElementsByName("id23").length; i++) 
      { 
            if(d.getElementsByName("id23")[i].checked) 
 { 
                 if(i==2)\{\hspace{.5cm}\} count++; 
 } 
 } 
 } 
      for(i=0; i<d.getElementsByName("id24").length; i++) 
      { 
            if(d.getElementsByName("id24")[i].checked) 
 { 
                 if(i==1)\{\hspace{.5cm}\} count++; 
 } 
 } 
      } 
var proc = 100 / 24;
var rez proc = proc * count;
rez proc = floorN(rez proc, 1);
swal('Ви дали '+ count +' правильних відповідей з 24-х!' + ' Це
'+rez_proc+'%'); 
} 
</script> 
<style type="text/css"> 
td{ 
      border-bottom: 1px solid #000; 
      padding:20px; 
} 
body{ 
      background-image: url("img/242.jpg"); 
      background-repeat: no-repeat; 
      background-attachment: fixed; 
      color:#fff; 
      font-size:20px; 
      font-weight:bold; 
} 
label{ 
      cursor:pointer; 
} 
.buttons 
{ 
      width:300px; 
      height:100px; 
      font-size: 40px; 
      color: #ffffff; 
      background-color:rgba(0,141,210,1); 
      border-radius:15px; border:none; 
      cursor:pointer; 
} 
#btn-close-modal { 
    width:100%; 
     text-align: center;
```

```
 cursor:pointer; 
     color:#fff; 
} 
</style> 
 <script src="sweet-alert.js"></script> 
 <link rel="stylesheet" type="text/css" href="sweet-alert.css"> 
 <link rel="stylesheet" href="css/normalize.min.css"> 
 <link rel="stylesheet" href="css/animate.min.css"> 
 <link rel="stylesheet" media="screen,projection" href="../css/ui.totop.css" 
/> 
<title>ТЕСТ для самоперевірки знань</title>
</head> 
<body id="wrapper"> 
<form name="test" > 
<table border="1" align="center" id="200" style="display:none; text-
align:center; padding:20px; padding-top:0px;"> 
<tr><td>
             <h3>1.Які поверхні деталі необхідно
             заштрихувати у розрізі?</h3><br> 
             <label><input type="radio" name="id1" value="a">А) 1, 2;</label> 
            <br><br>
             <label><input type="radio" name="id1" value="b">В) 2, 5;</label> 
            <br><br>
             <label><input type="radio" name="id1" value="c"> С) 3, 4;</label> 
            <br><br>
             <label><input type="radio" name="id1" value="d">D) 1, 3, 
4.</label> 
      \langle/td>
       <td> 
             <img src="images/table/1.png" alt="ERROR" title="1"> 
      \langle t \rangle<tr> 
<tr> 
       <td> 
             <h3>2.На якому зображенні вірно
             виконано розріз?</h3> 
             <label><input type="radio" name="id2" value="a"> А) 1;</label> 
            <br><br>
             <label><input type="radio" name="id2" value="b"> В) 2;</label> 
            <br>>
<br>
             <label><input type="radio" name="id2" value="c"> С) 3;</label> 
            <br><br>
             <label><input type="radio" name="id2" value="d"> D) 4.</label> 
      \langle t \rangle <td> 
             <img src="images/table/2.png" alt="ERROR" title="2"> 
      \langle /td \rangle\langle/tr>
<tr>
       <td> 
             <h3>3.Яке зображення розрізу
             відповідає дійсності?</h3> 
             <label><input type="radio" name="id3" value="a"> А) 1;</label> 
            <br><br>
             <label><input type="radio" name="id3" value="b"> В) 2;</label> 
            <br>>
<br>
             <label><input type="radio" name="id3" value="c"> С) 3;</label> 
            <br>>
<br>
```

```
 <label><input type="radio" name="id3" value="d"> D) 1 та
3.</label> 
     \langle t \rangle <td> 
           <img src="images/table/3.png" alt="ERROR" title="3"> 
     \langle t \rangle\langle/tr>
<tr> 
      <td> 
           <h3>4.На якому зображенні наданий
           доцільний розріз деталі?</h3> 
           <label><input type="radio" name="id4" value="a"> А) 1;</label> 
          <br>>
<br>
           <label><input type="radio" name="id4" value="b"> В) 2;</label> 
          <br><br>
           <label><input type="radio" name="id4" value="c"> С) 3;</label> 
     \langle t \rangle<td>
           <img src="images/table/4.png" alt="ERROR" title="4"> 
     \langle /td \rangle\langle/tr>
<tr> 
      <td> 
           <h3>5.На якому зображенні вірно виконано розріз деталі?</h3> 
           <label><input type="radio" name="id5" value="a"> А) 1;</label> 
          <br><br>
           <label><input type="radio" name="id5" value="b"> В) 2;</label> 
          <br><br>
           <label><input type="radio" name="id5" value="c"> С) 3;</label> 
     \langle t \rangle<td>
           <img src="images/table/5.png" alt="ERROR" title="5"> 
     \langle t \rangle\langle/tr>
<tr>
      <td> 
           <h3>6.Підібрати правильні назви для зображених розрізів.</h3> 
           <label><input type="radio" name="id6" value="a"> А)1 – профіль-
ний;<br> 
\sim 2
– горизонтальний;<br> 
\sim 3
– фронтальний;<br></label> 
          <br><br>
           <label><input type="radio" name="id6" value="b"> В)1 – фронталь-
ний;<br> 
\overline{2}– горизонтальний;<br> 
\sim 3
– профільний;<br></label> 
          <br><br>
           <label><input type="radio" name="id6" value="c"> С)1 – профіль-
ний;<br> 
\sim 2
– фронтальний;<br> 
\sim 3
```
– горизонтальний;<br></label>

```
\langle t \rangle <td> 
              <img src="images/table/6.png" alt="ERROR" title="6"> 
      \langle/td>
\langletr>
<tr> 
       <td> 
              <h3>7.На якому кресленику виконаний поздовжній розріз?</h3> 
              <label><input type="radio" name="id7" value="a"> А) 1;</label> 
             <br><br>
              <label><input type="radio" name="id7" value="b"> В) 2;</label> 
             <br>>
<br>
              <label><input type="radio" name="id7" value="c"> С) 1, 2.</label> 
      \langle t \rangle<td>
              <img src="images/table/7.png" alt="ERROR" title="7"> 
      \langle t \rangle\langle/tr>
<tr>
      <td> <h3>8.Яке зображення відповідає правильно виконаному розрізу?</h3> 
              <label><input type="radio" name="id8" value="a"> А) 1;</label> 
             <br><br>
              <label><input type="radio" name="id8" value="b"> В) 2;</label> 
             <br><br>
              <label><input type="radio" name="id8" value="c"> С) 3.</label> 
      \langle t \rangle<td>
              <img src="images/table/8.png" alt="ERROR" title="8"> 
      \langle t \rangle\langletr>
<tr> 
      <td>
              <h3>9.На якому зображенні вірно виконано розріз деталі?</h3> 
              <label><input type="radio" name="id9" value="a"> А) 1;</label> 
             <br><br>
              <label><input type="radio" name="id9" value="b"> В) 2;</label> 
             <br>>
<br>
              <label><input type="radio" name="id9" value="c"> С) 3.</label> 
      \langle t \rangle<hd>
              <img src="images/table/9.png" alt="ERROR" title="9"> 
      \langle t \rangle\langle/tr>
<tr>
      <td>
              <h3>10.На якому зображенні раціонально виконано місцевий розріз
деталі?</h3> 
              <label><input type="radio" name="id10" value="a"> А) 1;</label> 
             <br><br>
              <label><input type="radio" name="id10" value="b"> В) 2;</label> 
             <br><br>
              <label><input type="radio" name="id10" value="c"> С) 1, 2.</label> 
      \langle/td>
```
<td>

```
 <img src="images/table/10.png" alt="ERROR" title="10"> 
       \langle t \rangle\langle/tr>
<tr>
        <td> 
               <h3>11.На якому зображенні раціонально виконано місцевий розріз
деталі?</h3> 
                <label><input type="radio" name="id11" value="a"> А) 1;</label> 
              <br><br>
                <label><input type="radio" name="id11" value="b"> В) 2;</label> 
               <br><br>
                <label><input type="radio" name="id11" value="c"> С) 1, 2.</label> 
       \langle /td \rangle <td> 
                <img src="images/table/11.png" alt="ERROR" title="11"> 
       \langle t \rangle\langle/tr>
\langle \text{tr} \rangle<td>
               <h3>12.На якому зображенні правильно показано розріз?</h3> 
               <label><input type="radio" name="id12" value="a"> А) 1;</label> 
                <br><br> 
                <label><input type="radio" name="id12" value="b"> В) 2;</label> 
               <br><br>
                <label><input type="radio" name="id12" value="c"> С) 3.</label> 
       \langle t \rangle <td> 
                <img src="images/table/12.png" alt="ERROR" title="12"> 
       \langle/td>
\langle/tr>
<tr> 
        <td> 
                <h3>13.Яке зображення деталі А відповідає вимогам виконання розрі-
зів у інженерній графіці?</h3> 
                <label><input type="radio" name="id13" value="a"> А) 1;</label> 
               <br><br>
                <label><input type="radio" name="id13" value="b"> В) 2;</label> 
               <br><br>
                <label><input type="radio" name="id13" value="c"> С) 3;</label> 
               <br>>
<br>
<br>
<br>
<br>
<br>
<br<<br/>
<br/>
<br/>
<br/>
<br/>
<br/>
<br/>
<br/>
<br/>
<br/>
<br/>
<br/>
<br/>
<br/>
<br/>
<br/>
<br/>
<br/>
<br/>
<br/>
<br/>
<br/>
<br/>
<br/>
<br/>
<br/>
<br/>
<br/>
<br/>
<br/>
<br/>
<
                <label><input type="radio" name="id13" value="d"> D) 4.</label> 
       \langle t \rangle<hd>
                <img src="images/table/13.png" alt="ERROR" title="13"> 
       \langle t \rangle\langle/tr>
<tr>
       <td>
                <h3>14.На яких зображеннях втулок правильно виконано розріз?</h3> 
               <label><input type="radio" name="id14" value="a"> А) 1;</label> 
               <br><br>
                <label><input type="radio" name="id14" value="b"> В) 2;</label> 
              <br><br>
                <label><input type="radio" name="id14" value="c"> С) 3;</label> 
               <br>>
<br>
                <label><input type="radio" name="id14" value="d"> D) 4.</label> 
       \langle/td>
```
 <td> <img src="images/table/14.png" alt="ERROR" title="14">  $\langle t \rangle$  $\langle$ /tr>  $<$ tr> <td> <h3>15.Який кресленик втулки містить зображення виду суміщеного з розрізом?</h3> <label><input type="radio" name="id15" value="a"> А) 1;</label> <br><br> <label><input type="radio" name="id15" value="b"> В) 2;</label> <br>>> <label><input type="radio" name="id15" value="c"> С) 3;</label> <br>>
<br> <label><input type="radio" name="id15" value="d"> D) 4;</label>  $\langle t \rangle$  <td> <img src="images/table/15.png" alt="ERROR" title="15">  $\langle t \rangle$  $\langle$ /tr>  $<$ tr> <td> <h3>16.На якому зображенні ступінчастий розріз виконано відповідно до вимог стандарту?</h3> <label><input type="radio" name="id16" value="a"> А) 1;</label> <br><br> <label><input type="radio" name="id16" value="b"> В) 2;</label> <br><br> <label><input type="radio" name="id16" value="c"> С) 3;</label> <br>  $\langle h r \rangle$  <label><input type="radio" name="id16" value="d"> D) 4.</label>  $\langle t \rangle$  <td> <img src="images/table/16.png" alt="ERROR" title="16">  $\langle t \rangle$  $\langle$ /tr> <tr> <td> <h3>17.На якому зображенні виконано фронтальний розріз деталі?</h3> <label><input type="radio" name="id17" value="a"> А) 1;</label> <br><br> <label><input type="radio" name="id17" value="b"> В) 2;</label> <br><br> <label><input type="radio" name="id17" value="c"> С) 3.</label> <br>>
<br>
<br>
<br>
<br>
<br>
<<br/>
<br/>
<br/>
<br/>
<br/>
<br/>
<br/>
<br/>
<br/>
<br/>
<br/>
<br/>
<br/>
<br/>
<br/>
<br/>
<br/>
<br/>
<br/>
<br/>
<br/>
<br/>
<br/>
<br/>
<br/>
<br/>
<br/>
<br/>
<br/>
<br/>
<br/>
<br/ <label><input type="radio" name="id17" value="d"> D) 2 і 3.</label>  $\langle$ /td>  $<$ td> <img src="images/table/17.png" alt="ERROR" title="17">  $\langle$ /td>  $\langle$ /tr>  $<$ tr> <td> <h3>18.На якому зображенні деталі показано з'єднання виду та розрізу?</h3> <label><input type="radio" name="id18" value="a"> А) 1;</label> <br>>
<br> <label><input type="radio" name="id18" value="b"> В) 2;</label>

<br><br> <label><input type="radio" name="id18" value="c"> С) 3;</label> <br><br> <label><input type="radio" name="id18" value="d"> D) 1 і 3.</label>  $\langle t \rangle$  <td> <img src="images/table/18.png" alt="ERROR" title="18">  $\langle t \rangle$  $\langle$ /tr>  $<$ tr> <td> <h3>19.На якому зображенні вала місцевий розріз виконано згідно з вимогами стандарту?</h3> <label><input type="radio" name="id19" value="a"> А) 1;</label> <br><br> <label><input type="radio" name="id19" value="b"> В) 2;</label> <br><br> <label><input type="radio" name="id19" value="c"> С) 1 i 2.</label>  $\langle t \rangle$  <td> <img src="images/table/19.png" alt="ERROR" title="19">  $\langle$ /td>  $\langle$ /tr> <tr> <td> <h3>20.Яке зображення ламаного розрізу виконано за стандартом?</h3> <label><input type="radio" name="id20" value="a"> А) 1;</label> <br><br> <label><input type="radio" name="id20" value="b"> В) 2;</label> <br><br> <label><input type="radio" name="id20" value="c"> С) 1, 2.</label>  $\langle t \rangle$  <td> <img src="images/table/20.png" alt="ERROR" title="20">  $\langle t \rangle$  $\langle$ tr> <tr>  $<$ td $>$  <h3>21.Вказати правильно виконаний розріз шківа?</h3> <label><input type="radio" name="id21" value="a"> А) 1;</label> <br><br> <label><input type="radio" name="id21" value="b"> В) 2;</label> <br><br> <label><input type="radio" name="id21" value="c"> С) 1 i 2.</label>  $\langle$ /td>  $<$ hd> <img src="images/table/21.png" alt="ERROR" title="21">  $\langle$ /td>  $\langle$ tr> <tr> <td> <h3>22.Вказати правильно виконаний фронтальний розріз деталі?</h3> <label><input type="radio" name="id22" value="a"> А) 1;</label> <br>>
<br> <label><input type="radio" name="id22" value="b"> В) 2;</label> <br>>
<br> <label><input type="radio" name="id22" value="c"> С) 3.</label>

```
\langle /td \rangle <td> 
              <img src="images/table/22.png" alt="ERROR" title="22"> 
      \langle /td \rangle\langle/tr>
<tr>
      <td>
              <h3>23.Вибрати доцільні розрізи для зображених деталей:</h3> 
              <label><input type="radio" name="id23" value="a"> А) 1 – профіль-
ний; 
2 – горизонтальний; 
3 – фронтальний; 
4 – горизонтальний.</label> 
             <br><br>
              <label><input type="radio" name="id23" value="b"> В) 1 – фронталь-
ний; 
2 – горизонтальний; 
3 – профільний; 
4 – профільний.</label> 
             <br><br>
              <label><input type="radio" name="id23" value="c"> С) 1 – горизон-
тальний; 
2 – фронтальний; 
3 – фронтальний; 
4 – профільний.</label> 
      \langle t \rangle<hd>
              <img src="images/table/23.png" alt="ERROR" title="23"> 
      \langle t \rangle\langletr>
<tr> 
      <td>
              <h3>24.Вибрати доцільні розрізи для зображених деталей:</h3> 
              <div class="block"><label><input type="radio" name="id24" 
value="a"> А) 1 – профільний; 
2 – горизонтальний; 
3 – фронтальний.</label> 
             <br><br>
              <label><input type="radio" name="id24" value="b"> В) 1 – фронталь-
ний; 
2 – фронтальний; 
3 – фронтальний.</label> 
             <br><br>
              <label><input type="radio" name="id24" value="c"> С) 1 – горизон-
тальний; 
2 – фронтальний;
```

```
3 – профільний.</label></div>
```

```
\langle/td>
        <td> 
              <img src="images/table/24.png" alt="ERROR" title="24"> 
       \langle t \rangle\langle/tr>
<tr> 
        <td colspan="2" align="center" style="padding-top:50px;"> 
              <input onclick="calc();" type="button" value="РЕЗУЛЬТАТ" 
class="buttons"> 
              &nbsp &nbsp &nbsp &nbsp 
              <input onclick="reset();" type="reset" value="ОЧИСТИТИ" 
class="buttons"> 
      \langle/td>
\langle/tr>
\langle/table>
              <div style="text-align:center; width:100%; margin-top:40px;" 
id="100"> 
                     <img src="img/start.png" alt="image ERROR" alt="Почати тес-
тування" style="cursor:pointer;" onClick="start()"> 
             \langlediv\rangle<div style="text-align:center; width:100%; margin-top:40px;" id="100"> 
       <a id="demo02" href="#modal-02">Критерії оцінювання</a>&nbsp &nbsp &nbsp 
\deltanbsp\deltanbsp \deltanbsp \deltanbsp \deltanbsp\deltanbsp \deltanbsp \deltanbsp\deltanbsp \deltanbsp\deltanbsp\deltaanbsp\deltahref="../../index.html">На головну</a></div> 
</form> 
<div id="modal-02"> 
              <div id="btn-close-modal" class="close-modal-02" 
style="float:right; margin-right: 20px; margin-top:10px; width:128px;"> 
                   <img src="img/close.png" alt="Закрити" title="Закрити"> &nbsp 
&nbsp &nbsp 
              \langle div>
<div class="modal-content" style="margin-top:40px;"> 
<div> 
<table style="border:1px solid #000; margin-top:250px; text-align:center; 
padding:40px;" align="center" > 
        <tr style="background-color:#13FF0F; border:1px solid #000;"> 
              <td style="border:1px solid #000;"> 
                     <b>Сума правильних відповідей у відсотках % </b> &nbsp 
             \langle/td>
              <td style="border:1px solid #000;"> 
                     <b>Оцінка за національною шкалою </b> &nbsp 
             \langle t \rangle\langle/tr>
             <tr>
              <td style="border:1px solid #000;"> 
                    90\% - 100\%\langle t \rangle <td style="border:1px solid #000;"> 
                     Відмінно
             \langle t \rangle\langle/tr>
             <tr>
              <td style="border:1px solid #000;"> 
                     74\frac{6}{6} - 89%
              \langle t \rangle
```

```
 <td style="border:1px solid #000;"> 
                    Добре
             \langle t \rangle\langle/tr>
              <tr> 
              <td style="border:1px solid #000;"> 
                     60% - 73% 
             \langle t \rangle <td style="border:1px solid #000;"> 
                     Задовільно
             \langle/td>
      \langle/tr>
              <tr> 
              <td style="border:1px solid #000;"> 
                      1% - 59% 
             \langle /td \rangle <td style="border:1px solid #000;"> 
                     Не задовільно
             \langle /td \rangle\langle/tr>
       </table> 
       </div> 
\langle/div>
\langlediv\rangle<script src="js/jquery.min.js"></script> 
 <script src="js/animatedModal.min.js"></script> 
<script> 
              //demo 01 
              $("#demo01").animatedModal(); 
              //demo 02 
              $("#demo02").animatedModal({ 
                  modalTarget:'modal-02', 
                   animatedIn:'lightSpeedIn', 
                  animatedOut:'bounceOutDown', 
                  color:'#3498db', 
                   // Callbacks 
                  beforeOpen: function() { 
                       console.log("The animation was called"); 
                   }, 
                   afterOpen: function() { 
                       console.log("The animation is completed"); 
 }, 
                   beforeClose: function() { 
                       console.log("The animation was called"); 
 }, 
                   afterClose: function() { 
                       console.log("The animation is completed"); 
 } 
              }); 
          </script> 
\langle!-- jquery -->
       <script src="../js/jquery-1.7.2.min.js" type="text/javascript"></script> 
       <!-- easing plugin ( optional ) --> 
       <script src="../js/easing.js" type="text/javascript"></script> 
       <!-- UItoTop plugin --> 
       <script src="../js/jquery.ui.totop.js" type="text/javascript"></script> 
       <!-- Starting the plugin -->
```

```
 <script type="text/javascript"> 
             $(document).ready(function() { 
 /* 
                  var defaults = {
                         containerID: 'toTop', // fading element id 
                         containerHoverID: 'toTopHover', // fading element 
hover id 
                         scrollSpeed: 1200, 
                         easingType: 'linear' 
 }; 
\star/ $().UItoTop({ easingType: 'easeOutQuart' }); 
             }); 
       </script> 
<script> 
document.querySelector('.showcase.normal button').onclick = function(){ 
       alert("Oops... Something went wrong!"); 
}; 
document.querySelector('.showcase.sweet button').onclick = function(){ 
       swal("Oops...", "Something went wrong!", "error"); 
}; 
document.querySelector('ul.examples li.message button').onclick = function(){ 
       swal("Here's a message!"); 
}; 
document.querySelector('ul.examples li.title-text button').onclick = 
function(){ 
       swal("Here's a message!", "It's pretty, isn't it?") 
}; 
document.querySelector('ul.examples li.success button').onclick = function(){ 
       swal("Good job!", "You clicked the button!", "success"); 
}; 
document.querySelector('ul.examples li.warning button').onclick = function(){ 
       swal({ 
             title: "Are you sure?", 
             text: "You will not be able to recover this imaginary file!", 
             type: "warning", 
             showCancelButton: true, 
             confirmButtonColor: '#DD6B55', 
             confirmButtonText: 'Yes, delete it!' 
       }, 
       function(){ 
             alert("Deleted!"); 
       }); 
}; 
document.querySelector('ul.examples li.custom-icon button').onclick = 
function(){ 
      swal({
             title: "Sweet!", 
             text: "Here's a custom image.", 
             imageUrl: 'images/thumbs-up.jpg' 
       }); 
}; 
</script> 
</body>
```

```
</html>
```
## Додаток Б

85

УДК 744 (075.8) ББК 30.11я73  $\Gamma$  68

Гриф надило Міністерством освіти і науки України (nucm No 1/11-6531 ato 22.07.2011 p.)

## Гордссва Є.П., Величко В.Л.

Інженерна графіка. Розрізи деталей: Навчально-наочний посібник. - Луцьк: Редакційно-видавничий відділ ЛНТУ, 2012. бібл: 30 назв, 162 с.

У посібнику в логічній послідовності подана систематизована теоретичнопрактична інформація і методика виконання та читання зображень деталей в розрізах на ортогональних і аксонометричних креслениках, що необхідно для уявлення просторової форми та взаємодії деталей машин.

Велика увага приділена зображенням розрізів на реальних конструктивних формах деталей: корпусів, втулок, кришок, валів, дисків та ін.

Для покращення сприйняття матеріалів посібника частина ілюстративної інформації представлена у вигляді web-ресурсу за адресою: http://lib.lntu.info/books/mbf/ikg.

Призначений для студентів та викладачів вищих технічних навчальних закладів з метою використання у поточних, модульних, залікових роботах, а також у курсовому і дипломному проектуванні. 

Рецензенти: заслужений діяч науки України, президент Української асоціації з прикладної геометрії, академік АН вищої освіти, академік академії будівництва України, доктор технічних наук, професор В.Є. Михайленко,

> заслужений діяч науки і техніки України, академік академії інженерних наук, доктор технічних наук, професор, завідувач кафедри конструювання верстатів і машин національного технічного університету України «КПІ» В.Б. Струтинський,

> завідувач кафедри приладобудування Луцького національного технічного університету, доктор технічних наук, професор Марчук В.І.

Передрук матеріалів навчально-наочного посібника ні частинами, ні в цілому без погоджения з авторами не дозволяється.

mentant considering appear the Crisis line.

ISBN 978-617-672-01-5-7

© Гордеєва Є.П., 2012 © Величко В.Л., 2012

THE RULLEY

Додаток В

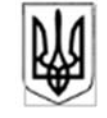

## МІНІСТЕРСТВО ОСВІТИ І НАУКИ УКРАЇНИ ВІДОКРЕМЛЕНИЙ СТРУКТУРНИЙ ПІДРОЗДІЛ «ВОЛИНСЬКИЙ ФАХОВИЙ КОЛЕДЖ НАЦІОНАЛЬНОГО УНІВЕРСИТЕТУ ХАРЧОВИХ ТЕХНОЛОГІЙ»

вул. Кафедральна, 6, м. Луцьк, 43016, тел./факс (0332) 721 217 e-mail: vocnuft@gmail.com, код ЄДРПОУ 34804384

 $N_2$ від

Ректору Західноукраїнського національного університету проф. Крисоватому A.I.

Довідка про впровадження

Видана студентові групи ШЗзмл-21 Величку Володимиру Пеонідовичу для пред'явлення на факультеті комп'ютерних інформаційних технологій Західноукраїнського національного університету, яка підтверджує, що результати виконаної студентом випускної кваліфікаційної роботи за ОС «магістр» на тему: «Електронний навчальний посібник з дисципліни "Інженерна та комп'ютерна графіка», розділ "Розрізи деталей" мають практичну значущість і знаходяться на етапі впровадження в освітній процес.

Директор

 $(mmmc)$ 

Ігор КОРЧУК

 $M.\Pi.$ 

L

## «Декларація доброчесності»

Я, Величко Володимир Леонідович, підтверджую, що сам написав цю роботу і не використовував жодних інших, окрім цитованих, джерел інформації. Дослівні вирази або фрази, які цитуються, позначаються як такі; інші недослівні запозичення чи ремінісценції, наведені в тексті цієї роботи, містять актуальну інформацію щодо первинних джерел наведеного контенту. Робота у цій безпосередньо або змістовно аналогічній формі не була раніше опублікована чи оприлюднена. Усе зазначене вище посвідчую власноручним підписом.

 $(mmnc)$ 

 $\Box$ 

 $(1272)$